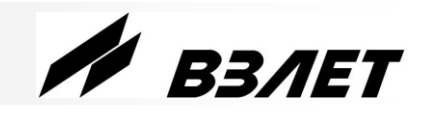

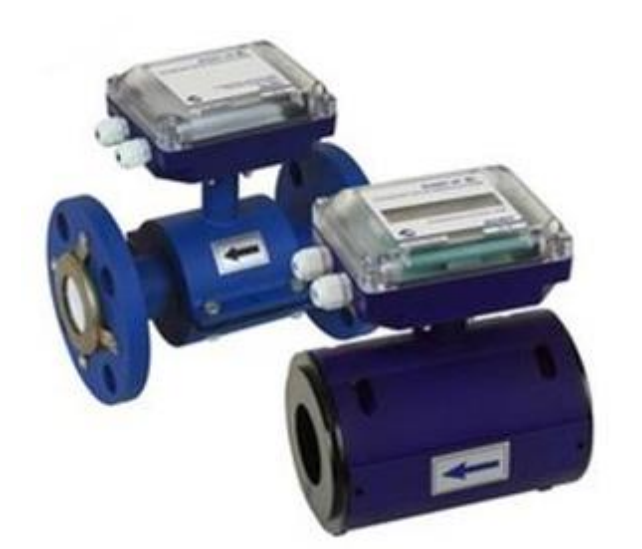

# **РАСХОДОМЕР-СЧЕТЧИК ЭЛЕКТРОМАГНИТНЫЙ ВЗЛЕТ ЭР Лайт М**

**КРАТКОЕ РУКОВОДСТВО ПОЛЬЗОВАТЕЛЯ**

*ВНИМАНИЕ! Перед началом работ обязательно ознакомьтесь с эксплуатационной документацией на расходомер, представленной на сайте фирмы «Взлет» www.vzljot.ru.*

# **НАЗНАЧЕНИЕ**

Расходомер для измерения расхода и объема горячей и холодной воды, бытовых стоков, а также других неагрессивных электропроводящих жидкостей.

# **ОСОБЕННОСТИ**

- Отсутствие износа в связи с отсутствием подвижных частей.
- Исполнение проточной части «сэндвич» или фланцованное.
- Положение при монтаже в трубопровод произвольное: горизонтальное, наклонное или вертикальное.
- Широкий диапазон по исполнениям степени защиты: IP65, IP67, IP68, IP65/IP67, IP65/IP68.
	- Вывод измерительной информации в виде частотно-импульсных или логических сигналов, а также через транспондер ближнего радиуса действия NFC в соответствии с ISO 15693.
	- Вывод измерительной, диагностической, установочной, архивной и другой информации через последовательный интерфейс RS-485 (протокол ModBus).
	- Индикация измеренных параметров и результатов вычислений на жидкокристаллическом дисплее с встроенной подсветкой (кроме исполнения IP68).
	- Ведение архивов измеряемых параметров (в исполнении с дисплеем).
	- Самодиагностика.
	- Настройка расходомера на объекте по интерфейсу в программе «Монитор Лайт М», входящей в пакет программ «Универсальный просмотрщик».

*ВНИМАНИЕ! Нарушение или удаление поверочных пломб расходомера не допускается! В противном случае гарантийные обязательства и поверка теряют свою силу.*

# СОДЕРЖАНИЕ

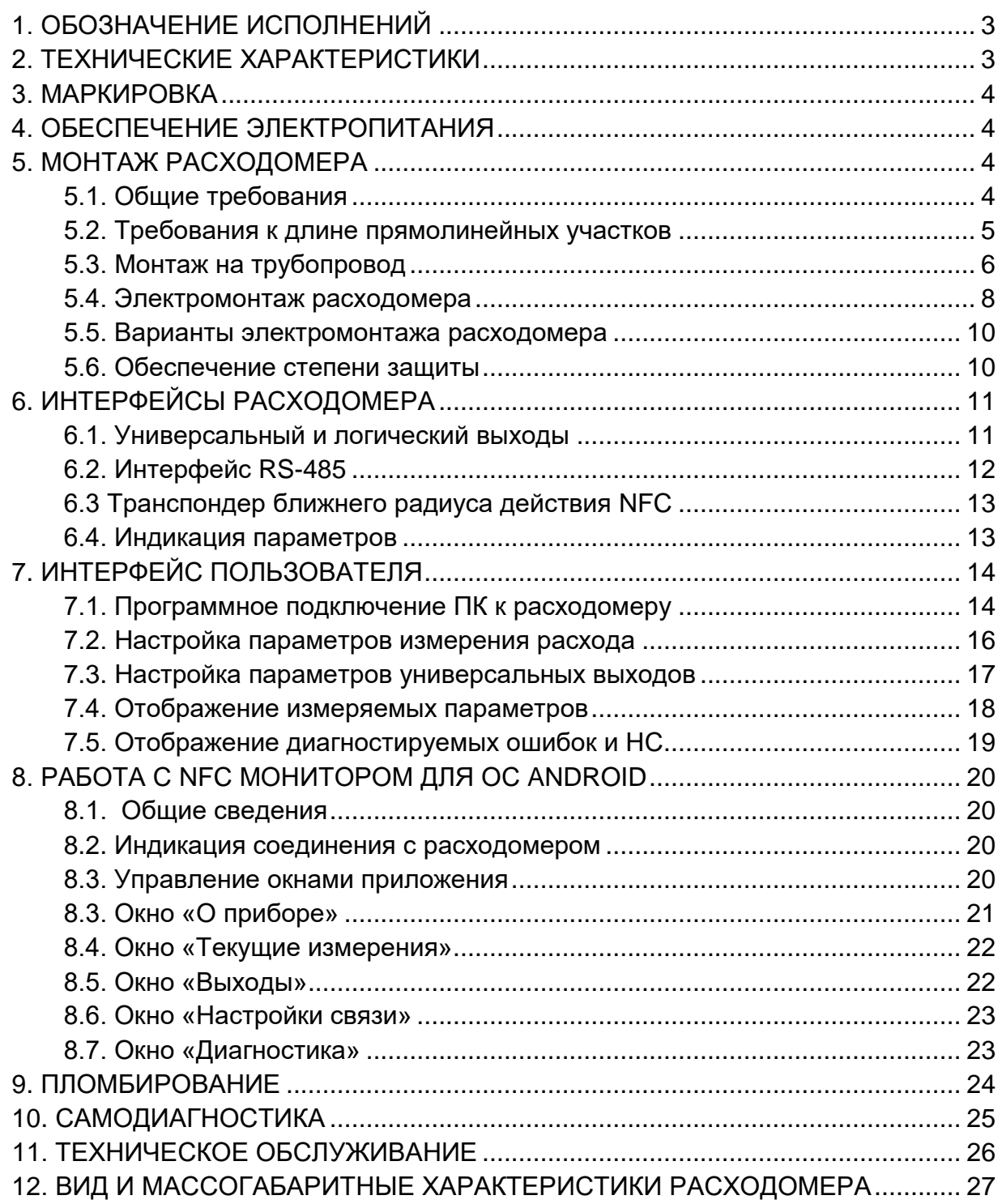

# <span id="page-2-0"></span>**1. ОБОЗНАЧЕНИЕ ИСПОЛНЕНИЙ**

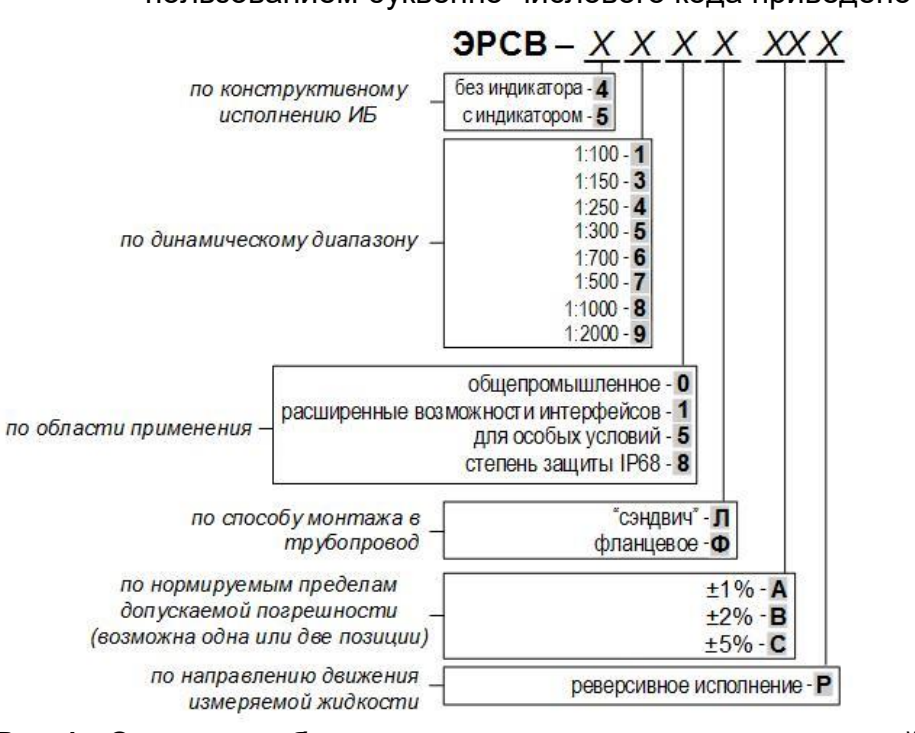

Обозначение исполнений расходомеров ВЗЛЕТ ЭР Лайт М с использованием буквенно-числового кода приведено на рис.1.

#### **Рис.1. Структура буквенно-числового кода исполнений электромагнитных расходомеров ВЗЛЕТ ЭР Лайт М.**

# <span id="page-2-1"></span>**2. ТЕХНИЧЕСКИЕ ХАРАКТЕРИСТИКИ**

#### **Таблица 1. Технические характеристики**

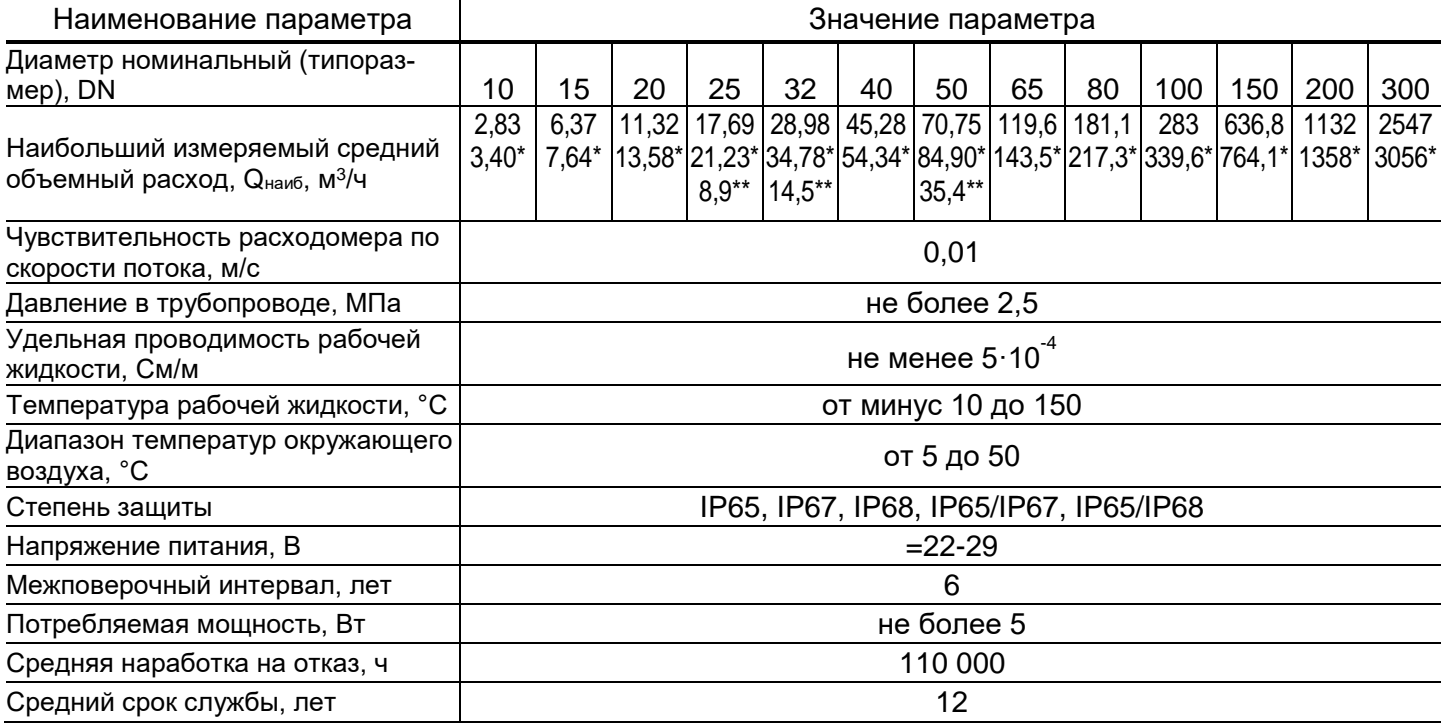

*ПРИМЕЧАНИЕ.* В таблице приведены значения наибольшего объемного расхода для следующих значений скорости потока рабочей жидкости:

- 5 м/с значения расхода отмечены символами «\*\*»; относятся к расходомерам со специальными конструктивными элементами (вставками), сужающими проходное сечение проточной части;
- 10 м/с значения расхода без пометок;
- 12 м/с значения расхода отмечены символом «\*»; относятся к расходомерам исполнений ЭРСВ-ХХ5Х (для особых условий применения).

#### <span id="page-3-0"></span>**3. МАРКИРОВКА** Наименование Знак утверждения типа прибора средства измерения  $\oplus$ **ВЗЛЕТ ЭР ©** РАСХОДОМЕР-СЧЕТЧИК ЭЛЕКТРОМАГНИТНЫЙ Лойт M Характеристики Напряжение питания......<br>Температура жидкости...  $=24B$  $-10...+150^{\circ}C$ N **И ВЗЛЕТ** ЭРСВ-540Л В **DN40** Товарный знак и логотип Номинальный диаметр ⊕ изготовителя (типоразмер) поддержка NFC оптическая кнопка **Исполнение**

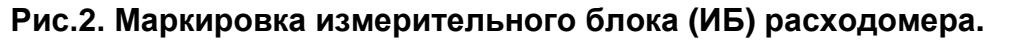

# <span id="page-3-1"></span>**4. ОБЕСПЕЧЕНИЕ ЭЛЕКТРОПИТАНИЯ**

Питание расходомера осуществляется стабилизированным напряжением постоянного тока значением из диапазона (22-29) В с уровнем пульсаций не более  $\pm 1.0$  %. Питание от сети переменного тока 220 В частотой 50 Гц может обеспечиваться с помощью источника вторичного питания (ИВП), поставляемого по заказу.

# <span id="page-3-2"></span>**5. МОНТАЖ РАСХОДОМЕРА**

# <span id="page-3-3"></span>**5.1. Общие требования**

Расходомер допускается монтировать в горизонтальный, наклонный или вертикальный трубопровод с восходящим потоком (рис.3). При этом должны выполняться следующие требования:

- внутренний канал первичного преобразователя расхода (ППР) полностью заполнен жидкостью;
- давление жидкости в трубопроводе исключает газообразование;
- в месте установки расходомера в трубопроводе не скапливается воздух. Наличие грязевиков или специальных фильтров в месте монтажа расходомера необязательно.

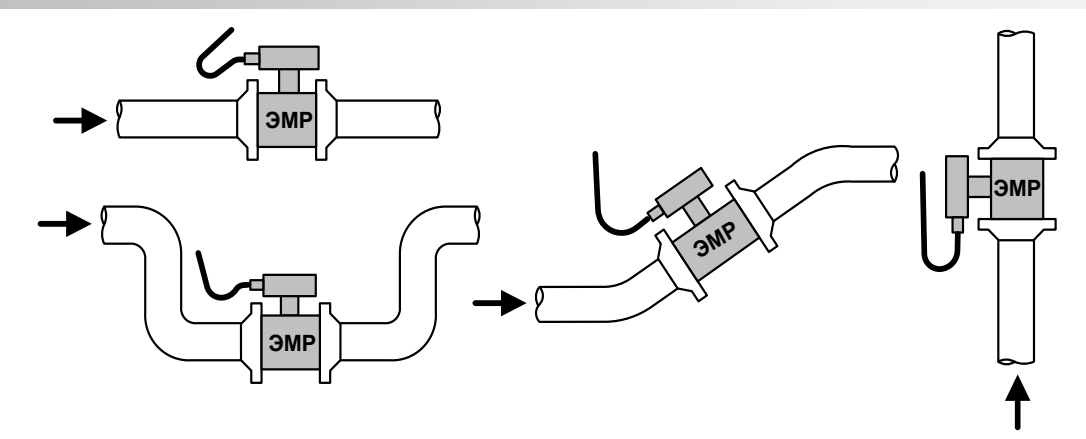

#### **Рис.3. Рекомендуемые места установки расходомера в трубопроводе.**

ПРИМЕЧАНИЕ. В случае невозможности установки расходомера в рекомендуемых местах допускается монтаж прибора в верхней точке трубопровода (рис.4а) или на нисходящем потоке напорных трубопроводов (рис.4б, 3в). При этом необходима установка воздушного клапана (воздухоотводчика) в точке, находящейся выше верхней точки проточной части расходомера, например, в расширении трубопровода.

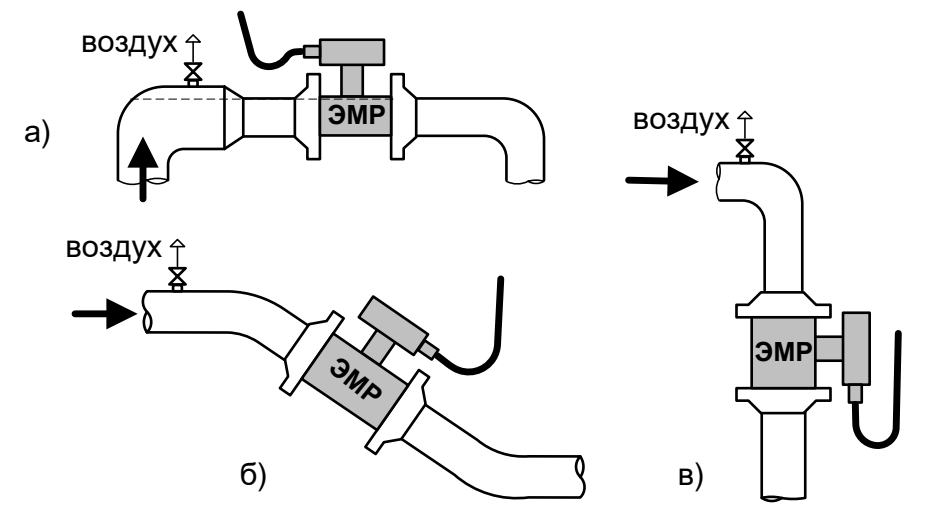

#### **Рис.4. Установка расходомера в трубопроводе с воздушным клапаном.**

*ВНИМАНИЕ! Необходимо следить за исправностью воздушного клапана. Корректная работа расходомера возможна только при гарантированном отсутствии воздуха в канале.*

# <span id="page-4-0"></span>**5.2. Требования к длине прямолинейных участков**

Для нормальной работы расходомера до и после ППР должны быть прямолинейные участки трубопровода соответствующей длины с DN, равным DN ППР. В зависимости от вида гидравлического сопротивления (или нескольких последовательно расположенных гидравлических сопротивлений, например, насос – конфузор) минимальная длина (в DN расходомера) прямого участка до и после расходомера должна соответствовать табл.2.

# **Таблица 2. Длины прямолинейных участков**

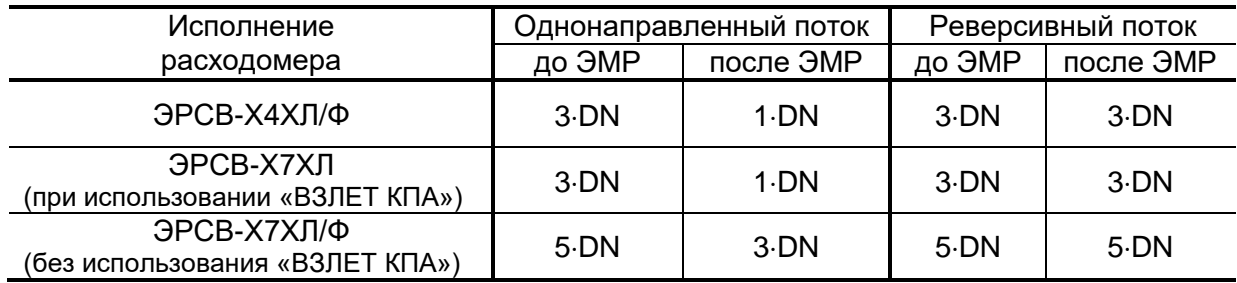

ПРИМЕЧАНИЯ:

- 1. Длина прямолинейного участка до расходомера любого исполнения должна быть не менее 10·DN при наличии насоса в трубопроводе перед расходомером.
- 2. Длины прямолинейных участков, приведенные для расходомеров исполнений ЭРСВ-Х7ХЛ, обеспечиваются конструкцией «ВЗЛЕТ КПА».

# <span id="page-5-0"></span>**5.3. Монтаж на трубопровод**

Перед началом работ на трубопроводе в месте установки расходомера участки труб, которые могут отклониться от соосного положения после разрезания трубопровода, следует закрепить хомутами к неподвижным опорам.

## *ВНИМАНИЕ! Перед монтажом расходомера необходимо слить жидкость и перекрыть участок трубопровода, на котором будут проводиться монтажные работы.*

Для монтажа расходомера в металлический трубопровод должна использоваться сборно-сварная конструкция, изготавливаемая из набора элементов присоединительной арматуры, соответствующих требованиям ГОСТ 33259, ГОСТ 8731, ГОСТ 8732, ГОСТ 8733, ГОСТ 8734, ГОСТ 9941 и ГОСТ 17380.

Возможна поставка (по заказу) присоединительной арматуры в виде комплектов из отдельных элементов, подготовленных к монтажу, либо в собранном виде.

Также может поставляться (по заказу) комплект присоединительной арматуры «ВЗЛЕТ КПА» в сборе соответствующего типоразмера. Описание порядка монтажа расходомера с использованием «ВЗЛЕТ КПА» приведено в документе «Комплект присоединительной арматуры «ВЗЛЕТ КПА». Инструкция по монтажу». В21.07-00.00 ИМ, который размещен на сайте по адресу [www.vzljot.ru.](http://www.vzljot.ru/)

При изготовлении сборно-сварной конструкции используются плоские приварные фланцы по ГОСТ 33259 на давление 2,5 МПа. Сварка фланцев с прямыми отрезками труб осуществляется в соответствии с ГОСТ 16037.

Фланцы привариваются к прямолинейным отрезкам трубы, обеспечивая перпендикулярность прилегающей к расходомеру (уплотняющей) поверхности фланца оси привариваемого отрезка трубы (рис.5):

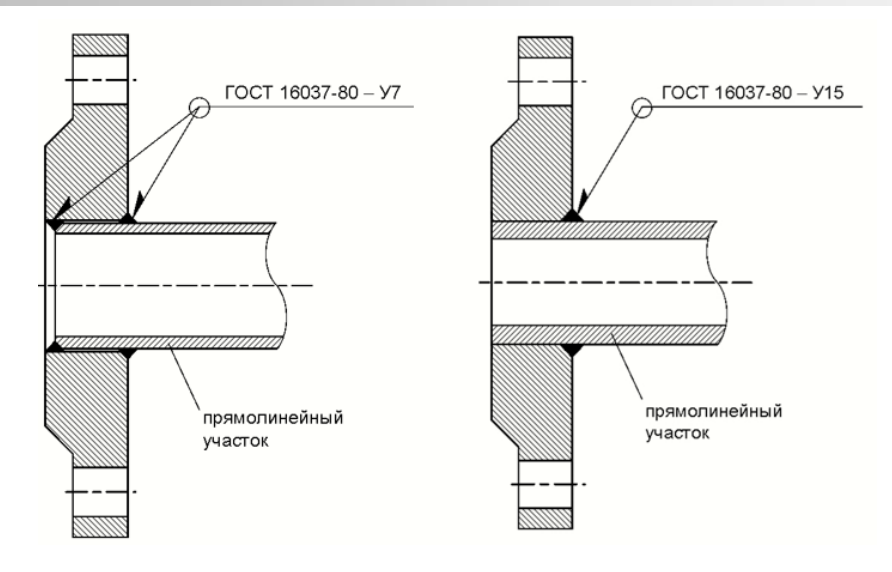

### **Рис.5. Сварка фланцев с прямыми отрезками трубопровода.**

При сварке не допускать образования внутри канала наплывов, а также попадания сварочного грата внутрь канала и на зеркало фланца. После сварки необходимо убрать изнутри (и снаружи) образовавшийся грат и окалину.

С помощью болтов (шпилек) вся конструкция собирается в единое целое.

## *Во избежание повреждения расходомера в процессе сварки полученной конструкции с трубопроводом вместо ППР обязательно должен использоваться его имитатор.*

Установить расходомер таким образом, чтобы ось стойки блока измерения располагалась в вертикальной плоскости с отклонением не более 30°, а стрелка на ППР совпадала с направлением потока жидкости.

ПРИМЕЧАНИЕ. Расходомер для измерения параметров реверсивного потока может устанавливаться произвольно по отношению к направлению потока в трубопроводе.

При установке расходомера необходимо уложить в ответные фланцы новые прокладки, входящие в комплект поставки расходомера.

## *При монтаже расходомеров под присоединение типа «сэндвич» с защитными кольцами, а также фланцованных расходомеров могут использоваться прокладки из различных материалов.*

При установке в трубопровод расходомеров исполнений ЭРСВ-4ХХФ, -5ХХФ (фланцованных расходомеров) болты в прилегающие фланцы ППР и трубопровода должны заводиться со стороны фланцев трубопровода. При этом длина болтов должна быть такова, чтобы расстояние от торца болта до конструкции расходомера было не менее 3 мм.

Герметичность стыков между фланцами расходомера и прилегающими фланцами трубопровода при замене имитатора на расходомер обеспечивается при необходимости с помощью дополнительных прокладок из комплекта поставки расходомера.

*ВНИМАНИЕ!* При установке расходомера необходимо обеспечить соосность прокладок с внутренним каналом ППР, т.е. *не должно быть даже частичного перекрытия прокладкой внутреннего канала*  *ППР*. Для обеспечения соосности прокладок при установке расходомера рекомендуется фиксировать их с помощью клея.

Установка расходомера в трубопровод должна производиться после проведения всех сварочных, строительных и прочих работ.

Затяжка гаек при установке расходомера (имитатора) в трубопровод должна производиться в очередности, обозначенной на рис.6, динамометрическим ключом с крутящим моментом не более, указанного в табл.3.

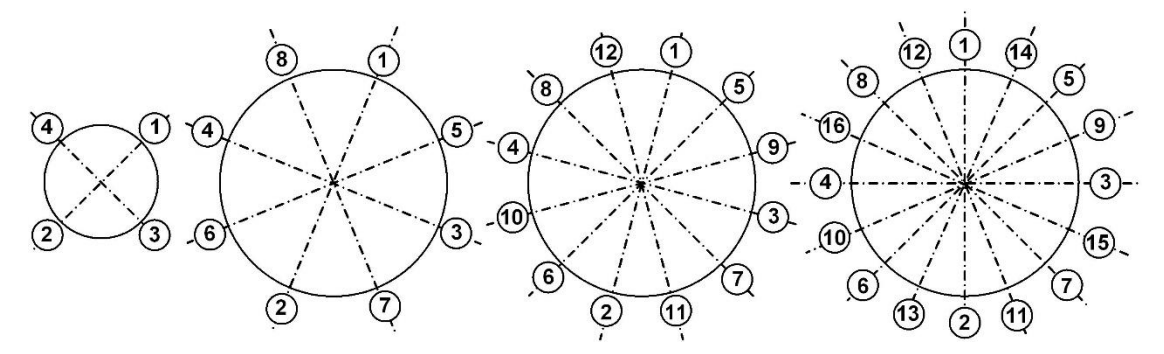

**Рис.6. Очередность затяжки гаек на фланцах.**

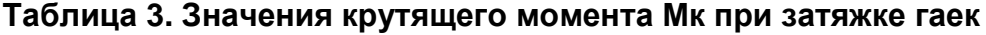

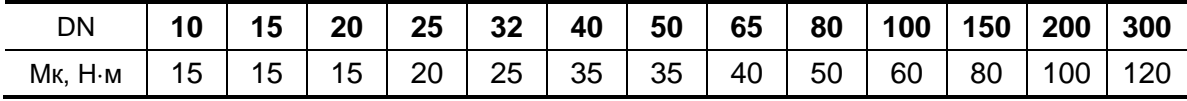

В случае превышения усилия затяжки возможно повреждение ППР, вызывающее протечку жидкости во внутреннюю полость ЭМР.

Во избежание образования перекосов и несоосности рекомендуется затяжку гаек производить за несколько проходов, постепенно увеличивая усилие затяжки до указанного в табл.4 и контролируя при этом соосность прилегающих фланцев.

# *ЗАПРЕЩАЕТСЯ поворачивать ЭМР, установленный в трубопровод, вокруг оси трубопровода.*

Расходомеры могут устанавливаться как в металлические, так и в пластиковые (металлопластиковые) трубопроводы.

#### <span id="page-7-0"></span>**5.4. Электромонтаж расходомера**

После установки расходомера в трубопровод произвести подключение к нему кабелей питания и связи (см. рис.7 и рис.8).

Кабели пропускаются через соответствующие гермовводы ИБ и присоединяются к коммутационным элементам на плате модуля обработки.

Используемые кабели питания и связи должны соответствовать условиям эксплуатации расходомера.

Кабели связи и сетевой кабель по возможности крепятся к стене. Для защиты от механических повреждений рекомендуется кабели размещать в металлорукавах, металлических либо пластиковых трубах (в том числе, гофрированных), коробах, лотках или кабель-каналах. Допускается совместное размещение сигнального кабеля и кабеля питания.

*НЕ ДОПУСКАЕТСЯ крепить кабели к трубопроводу с теплоносителем.*

Перед подключением концы кабелей зачищаются от изоляции на длину 5 мм и облуживаются в соответствии с ГОСТ 23587.

К кабелю питания с учетом полярности подключается ответная (кабельная) часть разъема, входящая в комплект поставки, которая затем сочленяется с вилкой на плате источника питания.

Кабели универсальных выходов подключаются непосредственно к клеммным соединителям на модуле обработки.

Кабель питания пропускается через гермоввод рядом с наклейкой «=24В», кабель связи пропускается через другой гермоввод.

При использовании 4-жильного (единого) кабеля подключение возможно через любой гермоввод.

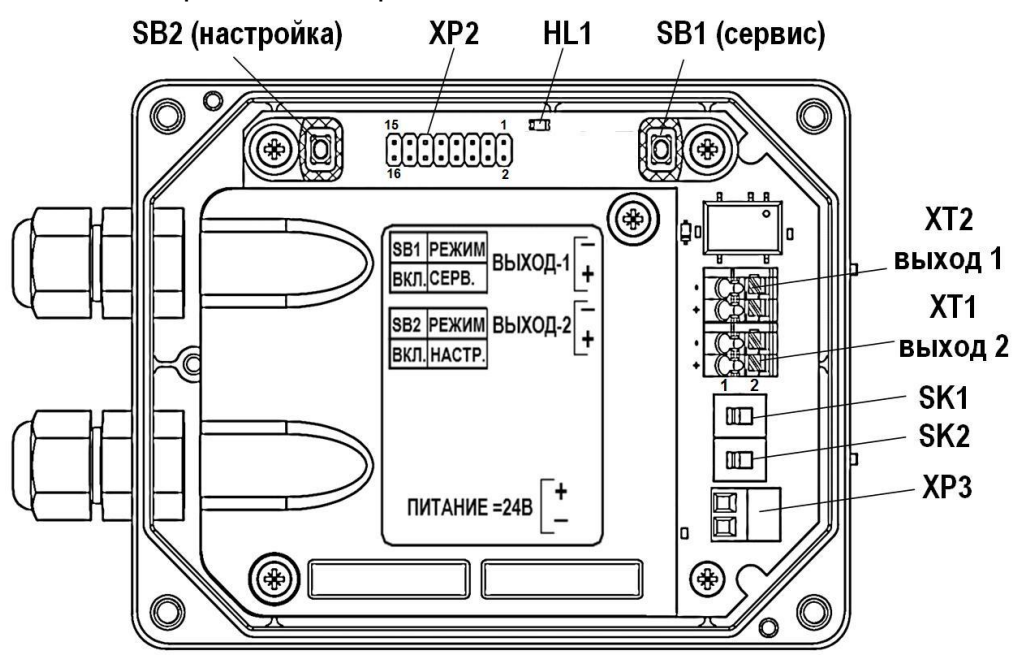

*HL1 – светодиод индикации статуса работы расходомера;*

*SB1 – кнопка включения режима СЕРВИС;*

*SB2 – кнопка включения режима НАСТРОЙКА;*

*ХТ2 выход 1 – контактная колодка универсального выхода №1;*

*ХТ1 выход 2 – контактная колодка универсального выхода №2;*

*ХР2 – разъем подключения шлейфа модуля интерфейсов, модуля RFID или адаптера USB-ЭР;*

*XP3 – разъем подключения кабеля питания =24В;*

*SK1 – переключатель установки режима работы универсального выхода №2 (положения: 1 – ACTIVE, 2 – PASSIVE);*

*SK2 – переключатель установки режима работы универсального выхода №1 (положения: 1 – ACTIVE, 2 – PASSIVE);*

**Рис.7 Вид измерительного блока без лицевой панели.**

#### <span id="page-9-0"></span>**5.5. Варианты электромонтажа расходомера**

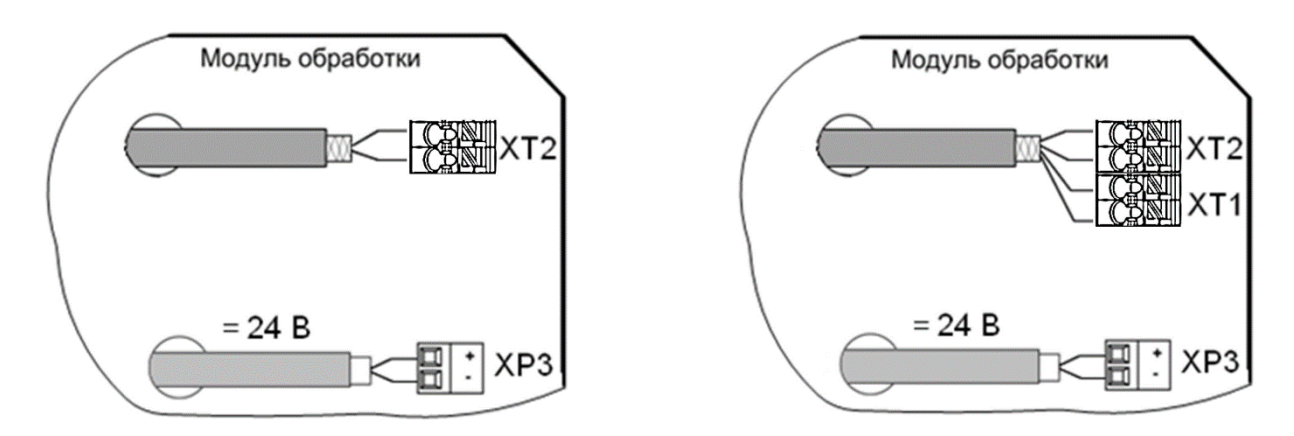

#### **Рис.8. Варианты электромонтажа кабелей питания и связи.**

При монтаже расходомеров в металлический трубопровод, либо с использованием металлических фланцованных патрубков для обеспечения электрической цепи между ИБ и рабочей жидкостью следует присоединить электрические проводники (перемычки) сечением не менее 4 мм<sup>2</sup> , закрепленные винтом на ИБ (рис.9), с ответными фланцами до и после расходомера.

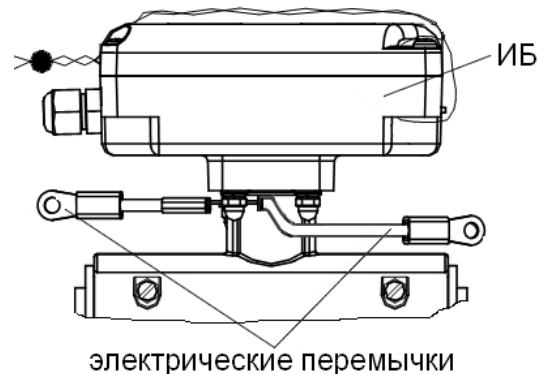

#### **Рис.9. Электрические перемычки на ИБ расходомера.**

Для подключения используются отверстия с резьбой М5 на цилиндрической поверхности фланцев.

*ВНИМАНИЕ! Без соединения ИБ электрическими перемычками через ответные фланцы трубопровода с рабочей жидкостью корректная работа расходомера НЕВОЗМОЖНА!*

*Запрещается снимать электрические перемычки, установленные на ИБ расходомера при выпуске из производства!*

## <span id="page-9-1"></span>**5.6. Обеспечение степени защиты**

*ВНИМАНИЕ! Для обеспечения заявленной степени защиты расходомера IP65 при проведении монтажных работ необходимо выполнение следующих требований:* 

- при монтаже расходомера в наклонный или вертикальный трубопровод устанавливать измерительный блок гермовводами вниз;
- в качестве кабелей питания и связи использовать кабели круглого сечения с наружным диаметром от 3,0 до 6,5 мм;
- уплотнители корпуса измерительного блока должны быть чистыми, неповрежденными, уложены в соответствующие пазы без образования волн и петель;
- в незадействованный гермоввод должна быть установлена заглушка;
- после окончания электромонтажа винты крышки ИБ и гайки гермовводов надежно затянуть.
- для исключения возможности попадания капающей воды или конденсата внутрь ИБ через кабельные вводы необходимо подключить кабели с образованием ниспадающей U-образной петли в вертикальной плоскости (рис.10).

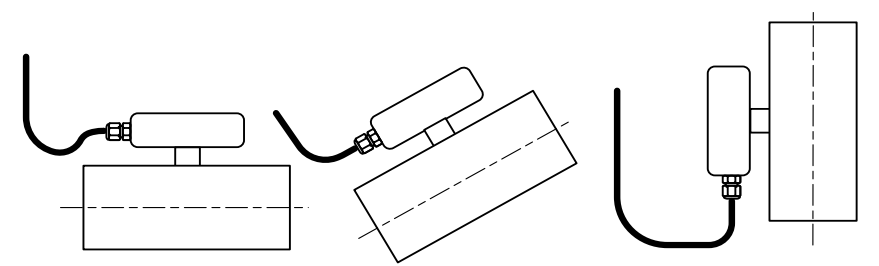

## **Рис.10. Подключение кабелей с образованием U-образной петли в вертикальной плоскости.**

ПРИМЕЧАНИЕ. Подключение кабелей к ИБ расходомера на объекте эксплуатации производится только для приборов со степенью защиты IP65/IP67. В расходомере со степенью защиты IP68 кабель связи подключается на предприятии-изготовителе.

*ВНИМАНИЕ!* Изготовитель *НЕ НЕСЕТ ГАРАНТИЙНЫХ ОБЯЗАТЕЛЬСТВ* при невыполнении требований по обеспечению заявленной степени защиты и при обнаружении протечек через кабельные вводы.

# <span id="page-10-0"></span>**6. ИНТЕРФЕЙСЫ РАСХОДОМЕРА**

#### <span id="page-10-1"></span>**6.1. Универсальный и логический выходы**

Расходомер имеет универсальный и логический выходы (см. рис.11).

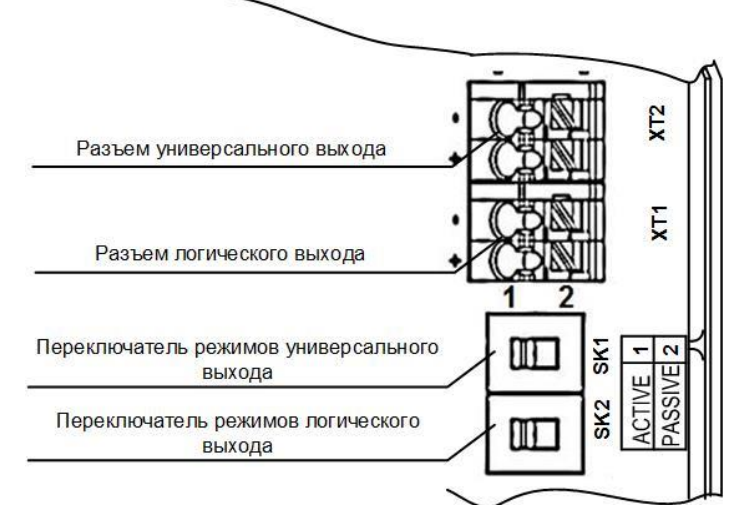

**Рис.11. Универсальный и логический выходы расходомера.**

Оба выхода имеют гальваническую развязку. Универсальный выход может работать в частотном, импульсном и логическом режимах. Логический выход работает, соответственно, только в логическом режиме.

Назначения выходов, режимы работы, параметры выходных сигналов, а также отключение выходов задаются программными установками. При необходимости они могут быть изменены на объекте при вводе в эксплуатацию.

В частотном режиме работы универсального выхода на открытый выход выдается импульсная последовательность типа «меандр», частота следования которой пропорциональна текущему значению расхода.

В импульсном режиме работы универсального выхода на открытый выход каждую секунду выдается пачка импульсов, количество соответствует значению объема, измеренному за предыдущую секунду.

В логическом режиме на выходе наличию события (или его определенному состоянию) соответствует один уровень электрического сигнала на выходе, а отсутствию события (или иному его состоянию) – другой уровень сигнала.

Для обеспечения сопряжения с различными типами приемников питание оконечного каскада выходов может осуществляться как от внутреннего источника питания – активный режим работы оконечного каскада, так и от внешнего источника – пассивный режим. По умолчанию оконечные каскады выходов работают в пассивном режиме. При необходимости использования выходов в активном режиме необходимо перевести переключатели SK1 и SK2 на модуле обработки в положение «ACTIVE».

При выпуске из производства устанавливаются типовые значения параметров работы универсального выхода: тип – частотный, режим работы – пассивный, константа преобразования – в зависимости от DN расходомера в соответствии с табл.4.

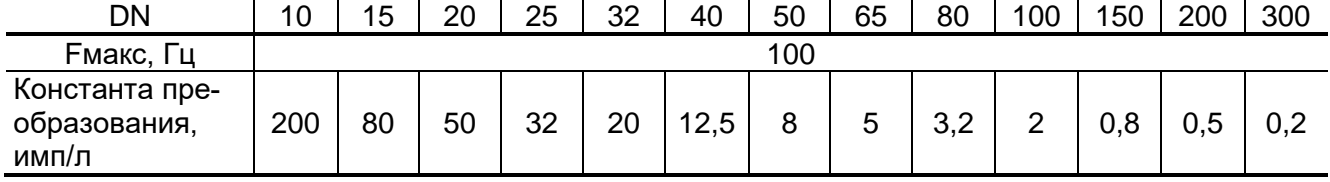

#### **Таблица 4. Значения константы преобразования в зависимости от DN**

# <span id="page-11-0"></span>**6.2. Интерфейс RS-485**

Последовательный интерфейс RS-485 позволяет считывать измерительную, архивную, установочную и диагностическую информацию, модифицировать установочные параметры. Интерфейс RS-485 поддерживает протокол ModBus (RTU ModBus и ASCII ModBus), принятый в качестве стандартного в приборах фирмы «Взлет». Интерфейс RS-485 устанавливается в модуль интерфейсов по заказу.

Интерфейс RS-485 обеспечивает связь по кабелю в группе из нескольких абонентов, одним из которых может быть ПК, при длине линии связи до 1200 м.

Скорость обмена по интерфейсу RS-485 от 9600 до 115200 Бод и прочие параметры связи устанавливаются программно.

## <span id="page-12-0"></span>**6.3 Транспондер ближнего радиуса действия NFC**

Расходомер оснащается NFC-меткой, устанавливаемой на модуле индикации, что позволяет производить считывание текущих измеренных значений расхода и настроечной информации, для чего необходим смартфон на базе Android, поддерживающий технологию коммуникации ближнего поля (NFC).

Приложение «Лайт М NFC» для операционной системы Android доступно на сайте **www.vzljot.ru**. Подробное описание использования технологии NFC для связи с прибором приведено в разделе 7 настоящего руководства.

### <span id="page-12-1"></span>**6.4. Индикация параметров**

Измерительный блок расходомера исполнений ЭРСВ-5ХХХ Х оснащается графическим жидкокристаллическим индикатором, имеющим встроенную подсветку. ЖКИ обеспечивает вывод двух строк алфавитноцифровой информации при 16 символах в строке.

Перечень параметров, которые выводятся на индикатор расходомера, приведен в табл.5.

| Обозначение | Наименование             | Ед. изм.        | Кол-во знаков индикации |                |  |
|-------------|--------------------------|-----------------|-------------------------|----------------|--|
|             | параметра                |                 | целая часть             | дробная часть  |  |
| Q           | Средний объемный         | $M^3$ /ч, л/мин | до 10                   | 3              |  |
|             | расход                   |                 |                         |                |  |
| V           | Суммарный объем          | $M^3$ , Л       | до 9                    | 3              |  |
|             | (нарастающим итогом)     |                 |                         |                |  |
|             | Объем прямого потока     | $M^3$ , Л       | до 9                    | 3              |  |
| V+          | (нарастающим итогом)     |                 |                         |                |  |
| V-          | Объем обратного потока   | $M^3$ , Л       | до 9                    | 3              |  |
|             | (нарастающим итогом)     |                 |                         |                |  |
| т           | Время наработки          |                 |                         | $\overline{2}$ |  |
|             | (нарастающим итогом)     | час, мин        | до 10                   |                |  |
| Кp          | Константы преобразования |                 |                         | $\overline{4}$ |  |
|             | универсальных выходов    |                 | до 5                    |                |  |
| K, P        | Метрологические коэффи-  |                 | до 3                    | 6              |  |
|             | циенты                   |                 |                         |                |  |
| КСБ, КСП    | Контрольные суммы базы и |                 | 6                       |                |  |
|             | программы                |                 |                         |                |  |
| Дата Время  | Текущие дата и время     | час, мин        | 2                       |                |  |

**Таблица 5. Параметры, выводимые на индикатор расходомера**

ПРИМЕЧАНИЯ:

- 1. Значение расхода при обратном направлении потока, а также отрицательные значения суммарного объема и объема обратного потока индицируются со знаком минус.
- 2. Суммарный объем определяется как сумма объемов, накопленных при прямом (положительном) и обратном (отрицательном) направлениях потока, с учетом знака направления потока.
- 3. После переполнения счетчика накопления соответствующего объема индикация продолжается с нулевого значения.

В расходомере реализована автоматическая смена индикации. В исполнениях прибора с установленной оптической кнопкой возможна принудительная смена индикации.

ПРИМЕЧАНИЕ. Использование оптической кнопки имеет следующие особенности:

- кнопка работает «медленно», т.е. ее касание пальцем должно длиться более 1 секунды;
- кнопка срабатывает при отведении пальца от кнопки.

Если оптическая кнопка не используется, то переключение индикации происходит автоматически, с заданным периодом.

# <span id="page-13-0"></span>**7. ИНТЕРФЕЙС ПОЛЬЗОВАТЕЛЯ**

#### <span id="page-13-1"></span>**7.1. Программное подключение ПК к расходомеру**

Настройка расходомера на объекте производится при помощи программы «Монитор Взлет Лайт М» (рис.12) в режиме СЕРВИС – нажимается кнопка SB1 (см. рис.7).

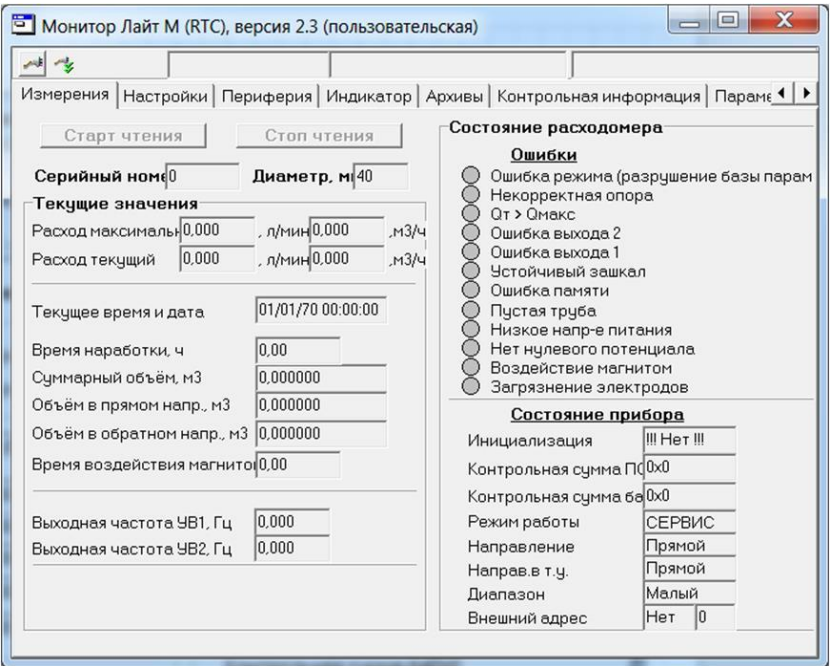

#### **Рис.12. Вид главного окна программы «Монитор Лайт М (RTC), версия 2.3 (пользовательская)».**

Подключение расходомера к персональному компьютеру выполняется по последовательному интерфейсу USB через один из адаптеров: «ВЗЛЕТ АС USB-ЭР» – для всех исполнений расходомеров (кроме ЭРСВ-4Х8 Х), либо «ВЗЛЕТ АС USB-RS232\485» – для исполнений расходомеров с интерфейсом RS-485.

Перейти на вкладку **Параметры программы** в главном окне программы «Монитор» (рис.13) и удостовериться, что для параметра **Адрес** установлено значение 1 (как при выпуске из производства).

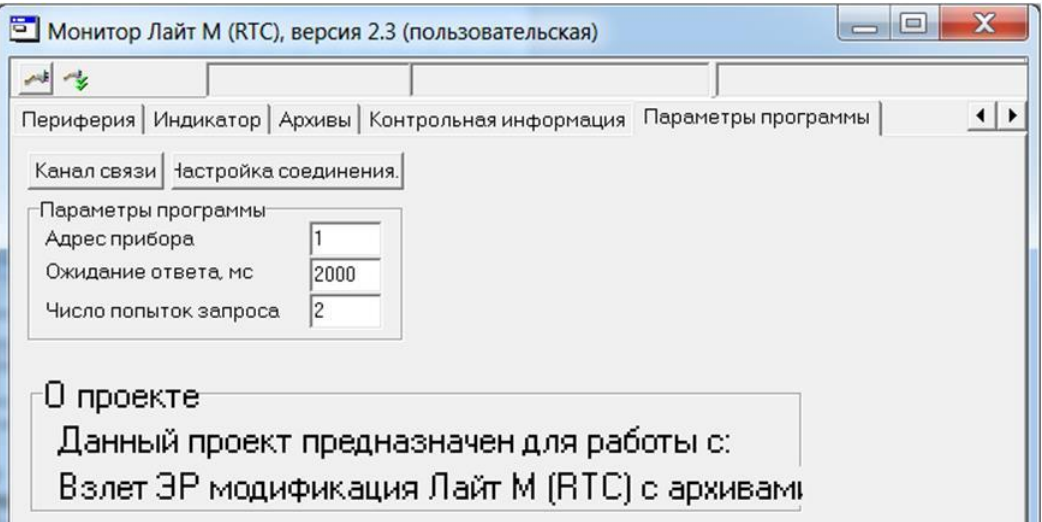

#### **Рис.13. Вид вкладки «Параметры программы».**

Нажать кнопку <**Настройка соединения**> (рис.13). В открывшемся окне **Менеджер настроек** (рис.14) установить требуемые значения параметров связи:

- **Выбор транспорта** тип интерфейса для связи (RS-485);
- **COM-порт** обозначение виртуального COM-порта ПК, который автоматически определяется при подключении к нему адаптера;
- **Скорость обмена** по умолчанию в расходомере установлено значение 19200 бит/с.

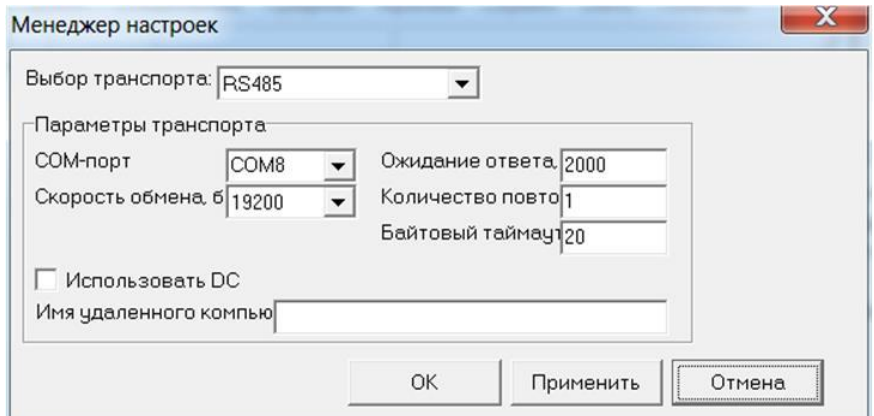

#### **Рис.14. Окно «Менеджер настроек».**

После завершения изменения настроек нажать кнопку <OK>.

Для установления связи ПК с расходомером нажать кнопку <**Канал** 

**связи**> во вкладке **Параметры программы**, либо кнопку на панели меню основного окна программы «Монитор». При удачном завершении операции в строке состояния «Монитора» должны появиться сообщения **Канал связи открыт** и **Команда выполнена успешно**.

При отсутствии связи с расходомером в строке состояния основного окна программы «Монитор» будут индицироваться сообщения. **Канал связи открыт**, **Прибор не отвечает**.

В этом случае следует закрыть канал связи, повторно нажав кнопку <**Канал связи**>. Далее следует проверить правильность подключения сигнальных кабелей к ПК и расходомеру, а также корректность значений параметров **Адрес**, **Выбор транспорта**, **COM-порт**, **Скорость обмена**.

После чего следует повторить попытку установления связи с расходомером.

После программного подключения ПК к расходомеру во всех вкладках главного окна программы «Монитор» становятся активными кнопки, позволяющие запускать процесс чтения значений измерительных и установочных параметров расходомера: <**Старт чтения**>, <**Прочитать все**>, <**Чтение текущих значений**>. Нажатие на соответствующую кнопку приводит к обновлению значений параметров, индицируемых во вкладке.

Запись в расходомер значений установочных параметров после их редактирования производится по нажатию кнопки **+**, либо кнопки <**Записать**>.

ПРИМЕЧАНИЕ. Рекомендуется после завершения записи значений параметров выполнить операцию их чтения с целью проверки корректности ввода данных.

#### <span id="page-15-0"></span>**7.2. Настройка параметров измерения расхода**

Установочные параметры измерения расхода находятся во вкладке **Настройки** главного окна программы «Монитор» в области **Настройки измерения расхода** (рис.15).

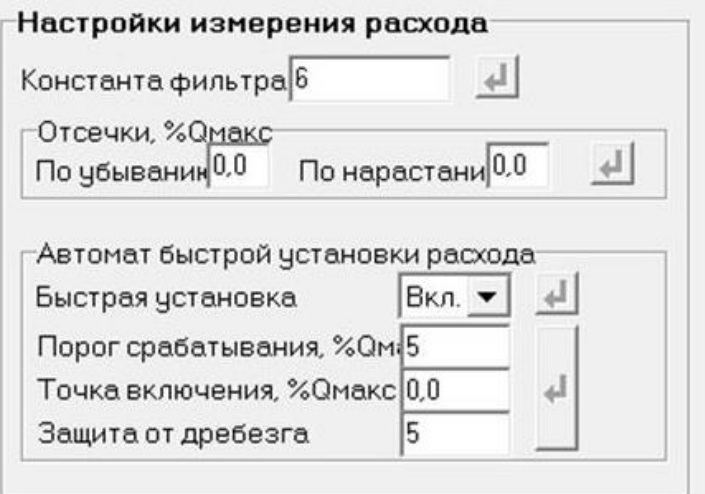

#### **Рис.15. Вид области «Настройки измерения расхода».**

Назначения установочных параметров расхода.

- **Константа фильтра**  время установления сигнала (длительность переходного процесса) на выходе расходомера.
- **Отсечки, %Qмакс По убыванию** (**По нарастанию**) пороговые значения расхода, ниже которых (при изменении расхода в большую и меньшую сторону соответственно) прекращается накопление объема и выдача импульсов на универсальном выходе. При этом индицируется нулевое значение расхода. Нештатные ситуации (НС) не фиксируются.

В расходомере реверсивного исполнения отсечки срабатывают как при положительном, так и при отрицательном направлении потока. Сигнал направления потока также изменяется с учетом установленных отсечек.

Область **Автомат быстрой установки расхода** содержит параметры, позволяющие изменять настройки алгоритма быстрой установки расхода при его резком изменении.

- **Быстрая установка** включение/отключение алгоритма быстрой установки;
- **Порог срабатывания, %Qмакс** разность расходов в процентах от максимального, сигнализирующая о необходимости включения алгоритма быстрой установки расхода.
- **Точка включения, %Qмакс** значение расхода в процентах от максимального, выше которого будет работать алгоритм;
- **Защита от дребезга** время, в течение которого должно происходить срабатывание алгоритма. Указывается в условных единицах, одна единица соответствует 1/10 секунды.

Область **Настройки определения пустой трубы** содержит установочные параметры при работе с жидкостями, отличными по электрической проводимости от водопроводной воды.

Рекомендуется провести коррекцию значения порога срабатывания критерия «**Пустая труба**» по следующей методике:

- убедиться, что трубопровод целиком заполнен измеряемой жидкостью;
- во вкладке **Настройки определения пустой трубы** (рис.16) прочитать значения параметров **Эталонный код ПТ** (например, 75 условных единиц) и **Текущий код** (например, 25 условных единиц);

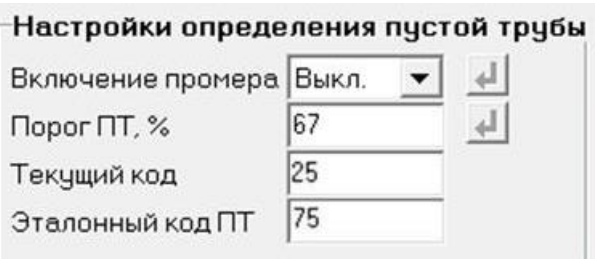

#### **Рис.16. Вид области «Настройки определения пустой трубы».**

- рассчитать новое пороговое значение сигнала для измеряемой жидкости по формуле:

$$
\Pi = \frac{K_{\tau} + 0.5 \cdot (K_3 - K_{\tau})}{K_3} \cdot 100\%,
$$

где П – новое пороговое значение сигнала на пустом трубопроводе в процентах;

К<sup>э</sup> – эталонное (калибровочное) значение зондирующего сигнала (значение параметра **Эталонный код ПТ**);

 $K<sub>T</sub>$  – текущее (измеренное) пороговое значение сигнала (значение параметра **Текущий код**);

- записать рассчитанное по формуле новое пороговое значение сигнала на пустом трубопроводе для параметра Порог ПТ, %.

#### <span id="page-16-0"></span>**7.3. Настройка параметров универсальных выходов**

Установочные параметры универсальных выходов находятся во вкладке **Настройки** главного окна программы «Монитор» в области **Настройки универсальных выходов** (рис.17).

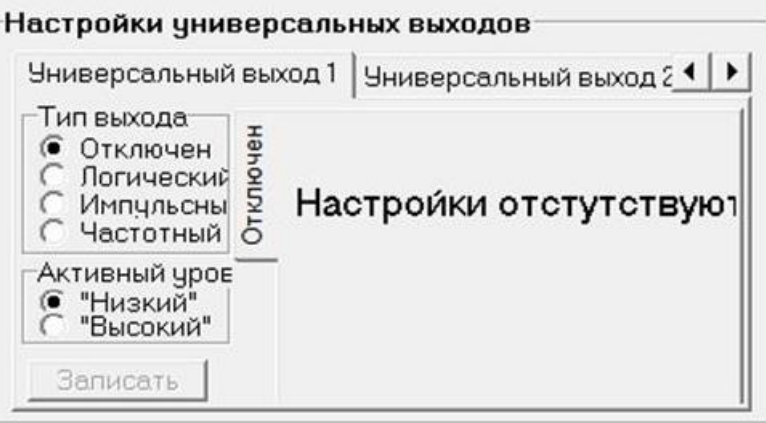

# **Рис.17. Вид области «Настройки универсальных выходов».**

Вкладки **Универсальный выход 1** и **Универсальный выход 2** имеют одинаковую структуру и содержат установочные параметры универсальных выходов №1 и №2 соответственно.

Режим работы универсального выхода (**Частотный**, **Импульсный**, **Логический**) задается в области **Тип выхода**. Для этого следует установить переключатель перед требуемым наименованием режима и нажать кнопку <**Записать**>.

В частотном и импульсном режимах на универсальный выход поступает импульсная последовательность типа «меандр» со скважностью 2 и нормированным весом импульса.

В логическом режиме на выходе наличию события (или его определенному состоянию) соответствует один уровень электрического сигнала, а отсутствию события (или иному его состоянию) – другой уровень сигнала

# <span id="page-17-0"></span>**7.4. Отображение измеряемых параметров**

Текущие значения измеряемых параметров отображаются во вкладке **Измерения** основного окна программы «Монитор» в области **Текущие значения**. После запуска программы «Монитор» отображаются нулевые значения измеряемых параметров (рис.18). Для начала индикации текущих измеренных значений необходимо нажать кнопку <**Старт чтения**>.

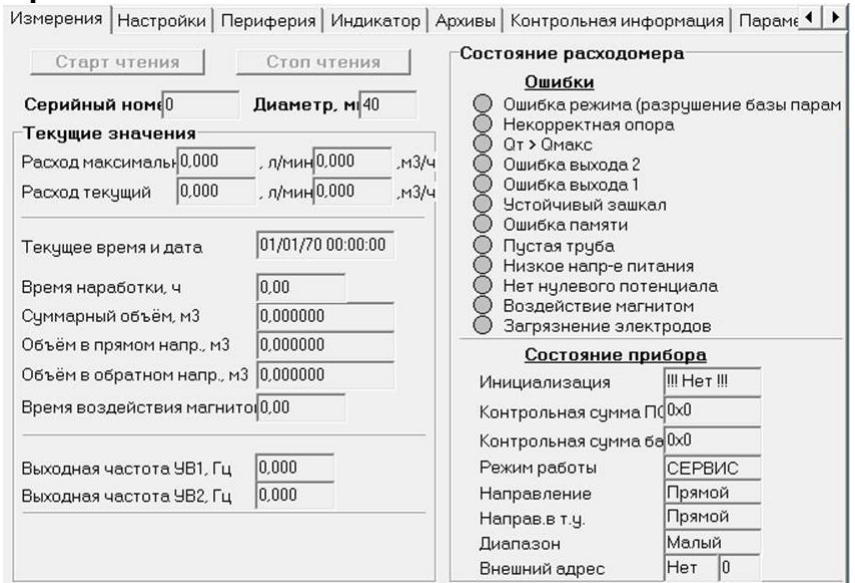

**Рис.18. Вид вкладки «Измерения».**

#### <span id="page-18-0"></span>**7.5. Отображение диагностируемых ошибок и НС**

Список ошибок (неисправностей) и нештатных ситуаций, диагностируемых в работе расходомера, содержится во вкладке **Измерения** в области **Состояние расходомера** (рис.19).

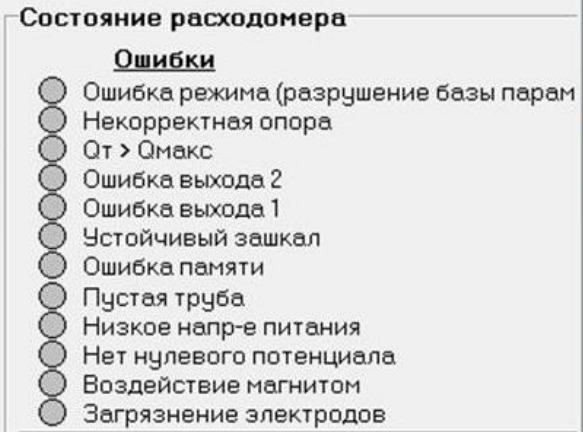

#### **Рис.19. Вид области «Состояние расходомера».**

При диагностировании ошибки или НС перед ее соответствующим обозначением в списке начинается индикация символа (круга красного цвета).

При появлении на индикаторе расходомера символов **!О**, **!Е**, **!И** или сообщений на дисплее ПК **Некорректная опора**, **Ошибка памяти**, **Ошибка режима (разрушение базы параметров)** прибор необходимо отправить в ремонт.

# <span id="page-19-0"></span>**8. РАБОТА С NFC МОНИТОРОМ ДЛЯ ОС ANDROID**

По заказу расходомер может оснащаться модулем с RFID-меткой (кроме исполнений ЭРСВ-4Х8Ф), что позволяет считывать текущие измеренные значения расхода, архивные и установочные данные расходомера. Считывание возможно с использованием смартфонов на базе операционной системы Android с поддержкой технологии NFC.

### <span id="page-19-1"></span>**8.1. Общие сведения**

Приложение «Лайт М NFC» обеспечивает связь смартфона с расходомером. Чтобы установить беспроводной канал связи с прибором и выполнить считывание значений установочных и измерительных параметров, достаточно запустить приложение «Лайт М NFC» и поднести смартфон к верхней крышке расходомера. При этом не потребуется удаление пломбы сервисной организации.

Инсталляционный файл приложения «Лайт М NFC» (формат *apk*) размещен на сайте фирмы «Взлет» по адресу *[www.vzljot.ru](http://www.vzljot.ru/)* в разделе программного обеспечения расходомера-счетчика электромагнитного ВЗЛЕТ ЭР Лайт М.

Для запуска процесса установки приложения необходимо:

- в настройках смартфона разрешить загрузку файла из **Неизвестных источников**;
- активировать функцию **Разрешить установку из этого источника**;
- при помощи любого файлового менеджера на смартфоне запустить загруженный файл.

После завершения процесса установки на рабочем столе смартфона и в соответствующем меню появится иконка приложения «Лайт М NFC» (рис.20).

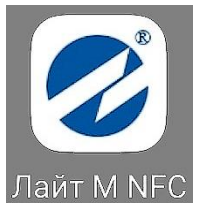

# **Рис.20. Вид иконки приложения «Лайт М NFC».**

### <span id="page-19-2"></span>**8.2. Индикация соединения с расходомером**

Для обеспечения возможности работы с приложением «Лайт М NFC» необходимо в настройках смартфона включить интерфейс беспроводной связи **NFC**.

Запустить приложение NFC и поднести смартфон к крышке расходомера. При успешном соединении с расходомером индикатор в верхнем правом углу экрана смартфона станет зеленого цвета (рис.21).

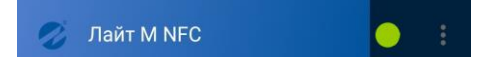

#### **Рис.21. Вид индикатора соединения с расходомером**

#### <span id="page-19-3"></span>**8.3. Управление окнами приложения**

После запуска приложения «Лайт М NFC» открывается его главное окно (рис.22), содержащее набор элементов, характерных для приложений с графическим интерфейсом.

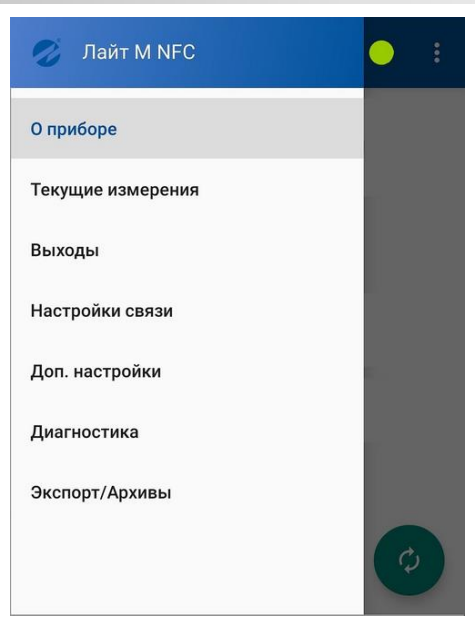

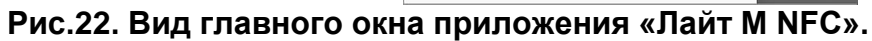

# <span id="page-20-0"></span>**8.3. Окно «О приборе»**

Вид окна **О приборе** показан на рис.23.

| О приборе<br>≡                                             |                                                                     |
|------------------------------------------------------------|---------------------------------------------------------------------|
| Vzljot 41.85.20.03 Nº: 14200321<br>Dy: 32<br>Режим: Настр. | KCH: Oxca83<br>КСП: 0x1474                                          |
| $KO+$ : 0.17<br>$KO-: 0.17$                                | $P0 +: 0.0$<br>$PO - 0.0$                                           |
| К1+: <b>Не уст.</b><br>К1-: Не уст.                        | P1+: He ycr.<br>$P1 -$ : He yct.                                    |
| К2+: Не уст.<br>К2-: <b>Не уст.</b>                        | Р2+: Не уст.<br>Р2-: Не уст.                                        |
| КР1, имп/л: 37,00<br>КР2, имп/л: 88,00                     |                                                                     |
| Мал. диапазон: 0.0% - 100.0%                               | Сред. диапазон: 100.0% - 100.0%<br>Больш. диапазон: 100.0% - 100.0% |
| Отсечка 1: 0.1%<br>Отсечка ⊥: 0.2%                         |                                                                     |
|                                                            |                                                                     |

**Рис.23. Вид дочернего окна «О приборе».**

# <span id="page-21-0"></span>**8.4. Окно «Текущие измерения»**

Вид окна **Текущие измерения** показан на рис.24.

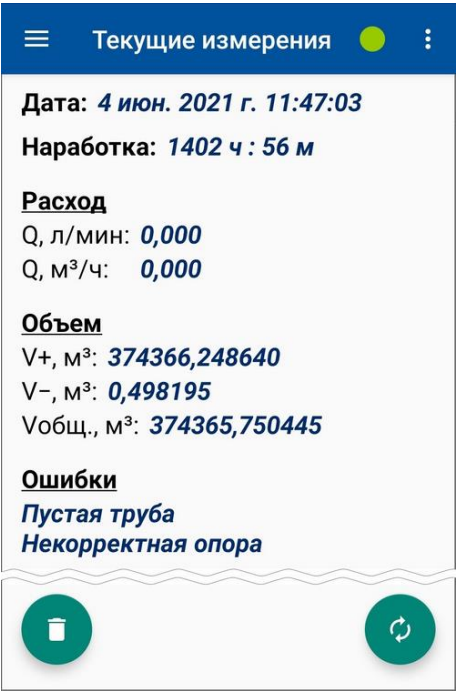

**Рис.24. Вид дочернего окна «Текущие измерения».** 

# <span id="page-21-1"></span>**8.5. Окно «Выходы»**

Вид окна **Выходы** показан на рис.25.

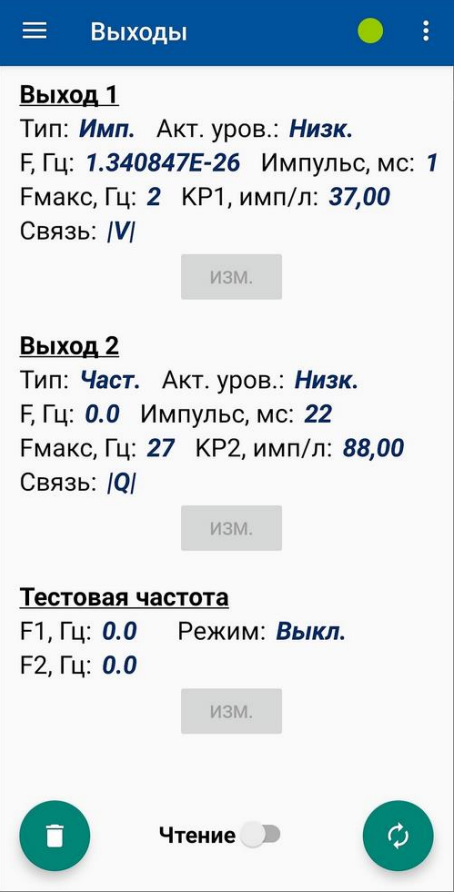

**Рис.25. Вид дочернего окна «Выходы».**

#### <span id="page-22-0"></span>**8.6. Окно «Настройки связи»** Вид окна **Настройки связи** показан на рис.26.

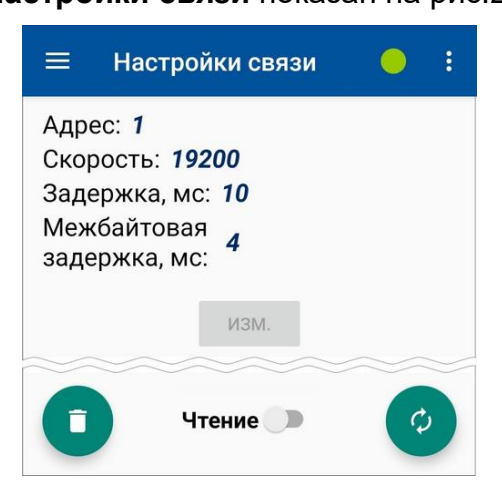

**Рис.26. Вид дочернего окна «Настройки связи».**

#### <span id="page-22-1"></span>**8.7. Окно «Диагностика»**

Вид окна **Диагностика** показан на рис.27.

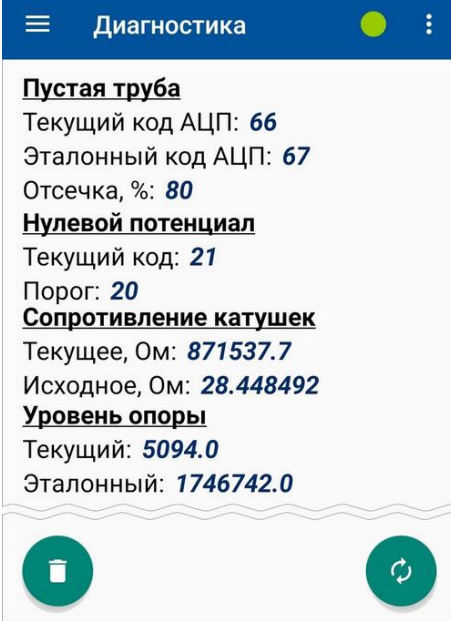

**Рис.27. Вид дочернего окна «Диагностика».**

# <span id="page-23-0"></span>**9. ПЛОМБИРОВАНИЕ**

По завершению пуско-наладочных работ кнопку SB1 (см. рис.28), закрыть колпачком, закрепить винтом и опломбировать эксплуатационной пломбой.

Пропустить проволоку сквозь отверстия в крышке и корпусе измерительного блока, скрутить ее и опломбировать навесной пломбой (см. рис.29).

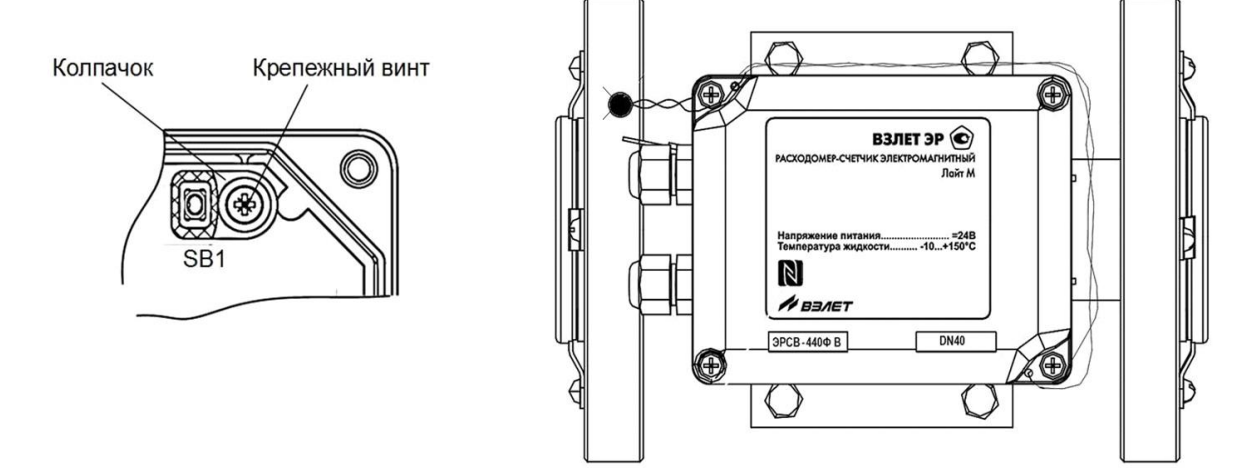

**Рис.28. Пломбирование кнопки SB1. Рис.29. Внешняя пломба.**

Кроме этого, могут быть опломбированы два винта, скрепляющие корпус металлического измерительного блока (рис.30)

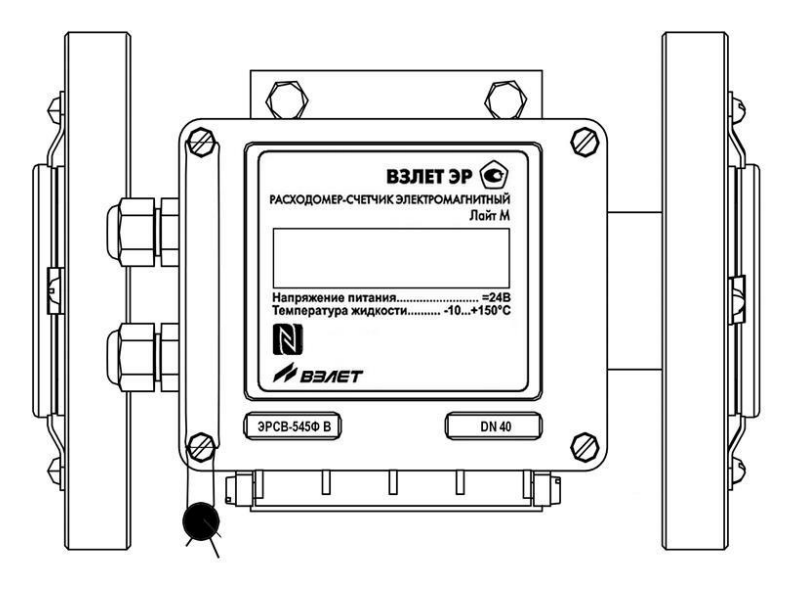

**Рис.30. Пломбирование ИБ из металла**

# <span id="page-24-0"></span>**10. САМОДИАГНОСТИКА**

Состояние расходомера отображается при помощи светодиодного индикатора, расположенного под прозрачной крышкой модуля обработки.

Частота пульсаций светодиода в режиме РАБОТА:

- **2** раза в секунду работа расходомера без ошибок;
- **1** раз в **3** секунды диагностирована ошибка «Пустая труба»;
- **4** раза в секунду в течение **3** секунд и далее пауза **3** секунды диагностирована ошибка «Нет нулевого потенциала»;
- **5** раз в секунду диагностирована любая другая ошибка.

В режимах СЕРВИС и НАСТРОЙКА частота пульсаций светодиода **1** раз за **10** секунд. Ошибки в работе расходомера при этом не диагностируются.

# <span id="page-25-0"></span>**11. ТЕХНИЧЕСКОЕ ОБСЛУЖИВАНИЕ**

Введенный в эксплуатацию расходомер рекомендуется подвергать периодическому осмотру не реже одного раза в две недели с целью контроля:

- работоспособности расходомера;
- соблюдения условий эксплуатации;
- наличия напряжения питания в заданных пределах;
- отсутствия внешних повреждений расходомера;
- надежности электрических и механических соединений.

Осмотр расходомера может проводиться и чаще, если того требуют условия эксплуатации.

Не реже одного раза в год необходимо проводить профилактический осмотр внутреннего канала ППР на наличие загрязнений и/или отложений. Допускается наличие легкого рыжеватого налета, который при проведении профилактики должен сниматься с помощью чистой мягкой ветоши, смоченной в воде.

При наличии загрязнений и отложений другого вида или их существенной толщины необходимо произвести очистку внутренней поверхности ППР с помощью воды, чистой ветоши и неабразивных моющих средств сразу же после извлечения расходомера из трубопровода.

# *Запрещается при очистке отложений промывать ППР под струей жидкости, либо погружать ППР в жидкость, даже частично!*

Наличие существенных загрязнений на поверхности ППР, контактирующей с жидкостью, свидетельствует о неудовлетворительном состоянии трубопровода.

При выявлении повреждений изделия, кабелей питания, связи необходимо обратиться в сервисный центр или региональное представительство для определения возможности его дальнейшей эксплуатации.

Работоспособность прибора определяется по наличию и содержанию индикации на дисплее расходомера или на мониторе ПК.

Расходомер по виду исполнения и с учетом условий эксплуатации относится к изделиям, ремонт которых производится на специальных предприятиях, либо на предприятии-изготовителе.

Отправка расходомера для проведения поверки или ремонта должна производиться с паспортом прибора. В сопроводительных документах необходимо указывать почтовые реквизиты, телефон и факс отправителя, а также способ и адрес обратной доставки.

При отправке прибора в поверку или в ремонт необходимо после демонтажа очистить внутренний канал ППР от отложений, осадков, накипи, а также от остатков рабочей жидкости.

# <span id="page-26-0"></span>**12. ВИД И МАССОГАБАРИТНЫЕ ХАРАКТЕРИСТИКИ РАСХОДОМЕРА**

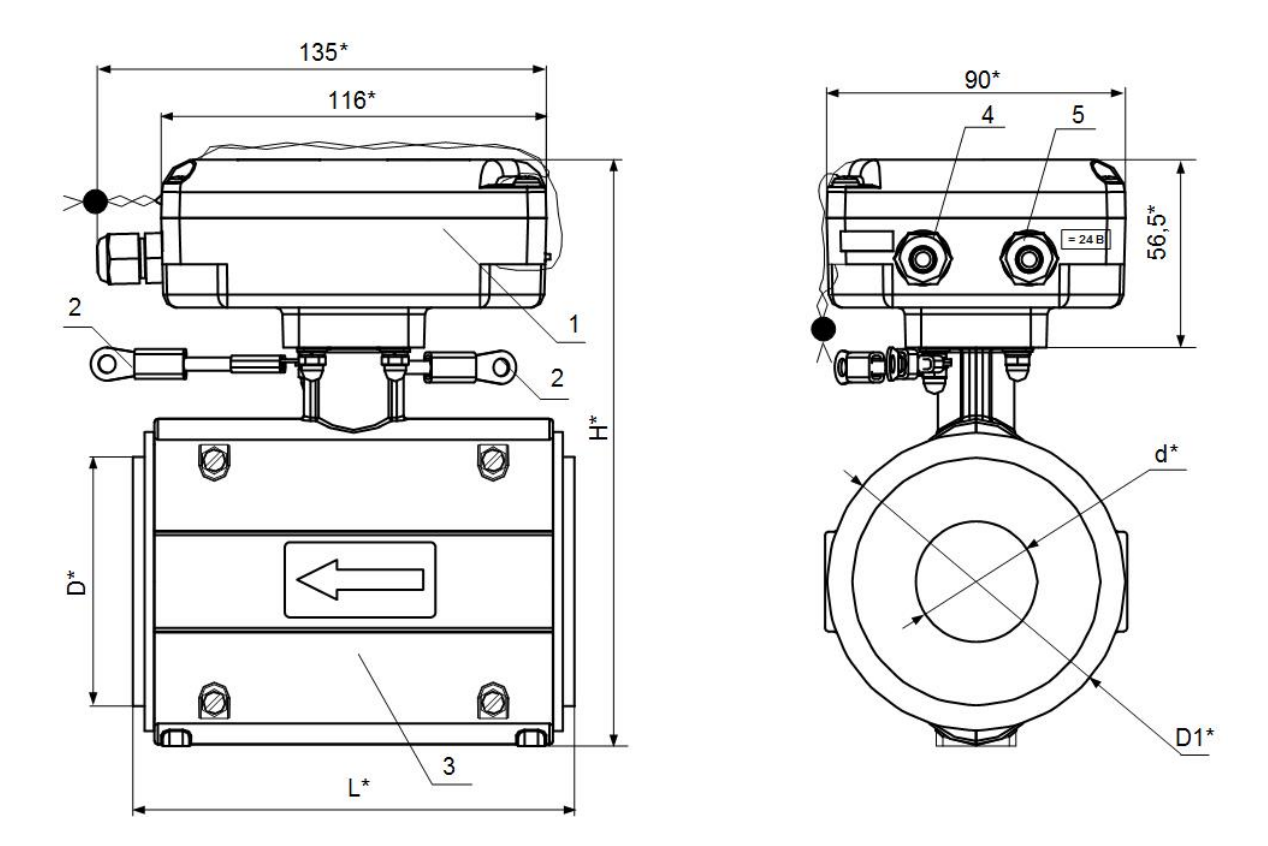

\* - справочный размер

*1 – измерительный блок; 2 – электрические перемычки для соединения корпуса ЭМР с трубопроводом; 3 – первичный преобразователь расхода; 4 – гермоввод кабеля связи; 5 – гермоввод кабеля питания.*

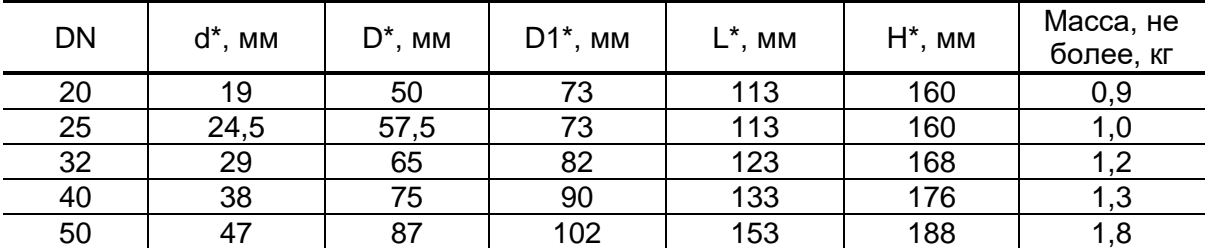

**Рис.31. Вид расходомера исполнений ЭРСВ-ХХ0Л типоразмеров DN20…DN50 с корпусом измерительного блока, кожухом ППР и проточной частью, выполненными из пластика.**

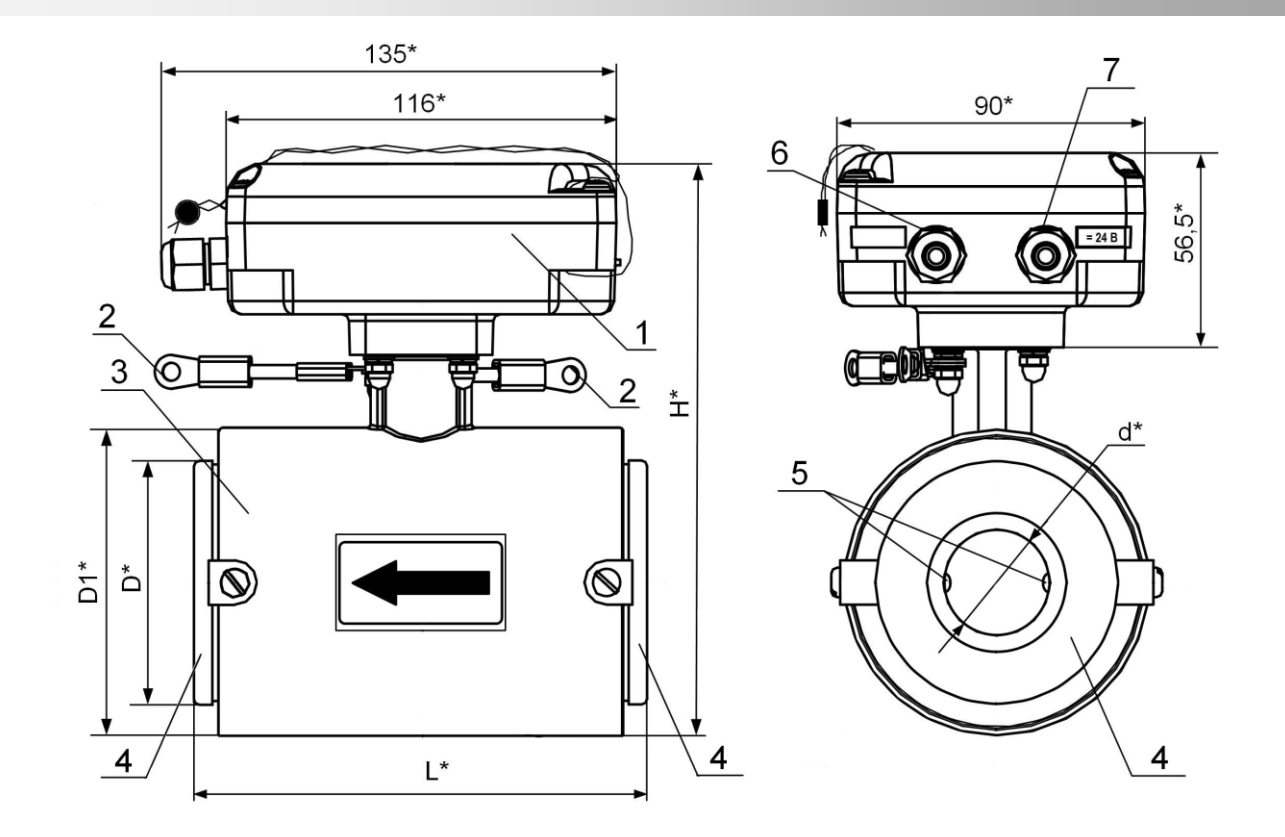

# \* - справочный размер

*1 – измерительный блок; 2 – электрические перемычки для соединения корпуса ЭМР с трубопроводом; 3 – первичный преобразователь расхода; 4 – защитные кольца; 5 – электроды; 6 – гермоввод кабеля связи; 7 – гермоввод кабеля питания.* 

| <b>DN</b> | $d^*$ , MM | $D^*$ , MM | $D1^*$ , MM | $L^*$ , MM | $H^*$ , MM | Масса, не<br>более, кг |
|-----------|------------|------------|-------------|------------|------------|------------------------|
| 20        | 18         | 50         | 73          | 114        | 160        | 1,8                    |
| 25        | 23         | 57         | 73          | 114        | 160        | 1,9                    |
| 32        | 30         | 65         | 83          | 124        | 170        | 2,3                    |
| 40        | 38         | 75         | 89          | 134        | 176        | 2,7                    |
| 50        | 47         | 87         | 102         | 154        | 189        | 3,5                    |
| 65        | 61         | 109        | 121         | 175        | 208        | 4,8                    |
| 100       | 90         | 149        | 159         | 216        | 256        | 9,4                    |
| 150       | 139        | 202        | 219         | 236        | 316        | 15,6                   |

**Рис.32. Вид расходомера исполнений ЭРСВ-ХХ0Л DN20…DN150 с корпусом измерительного блока из пластика, с ППР в металлическом кожухе и с проточной частью, футерованной фторопластом.**

B3ЛET ЭР Лайт М. Краткое руководство пользователя

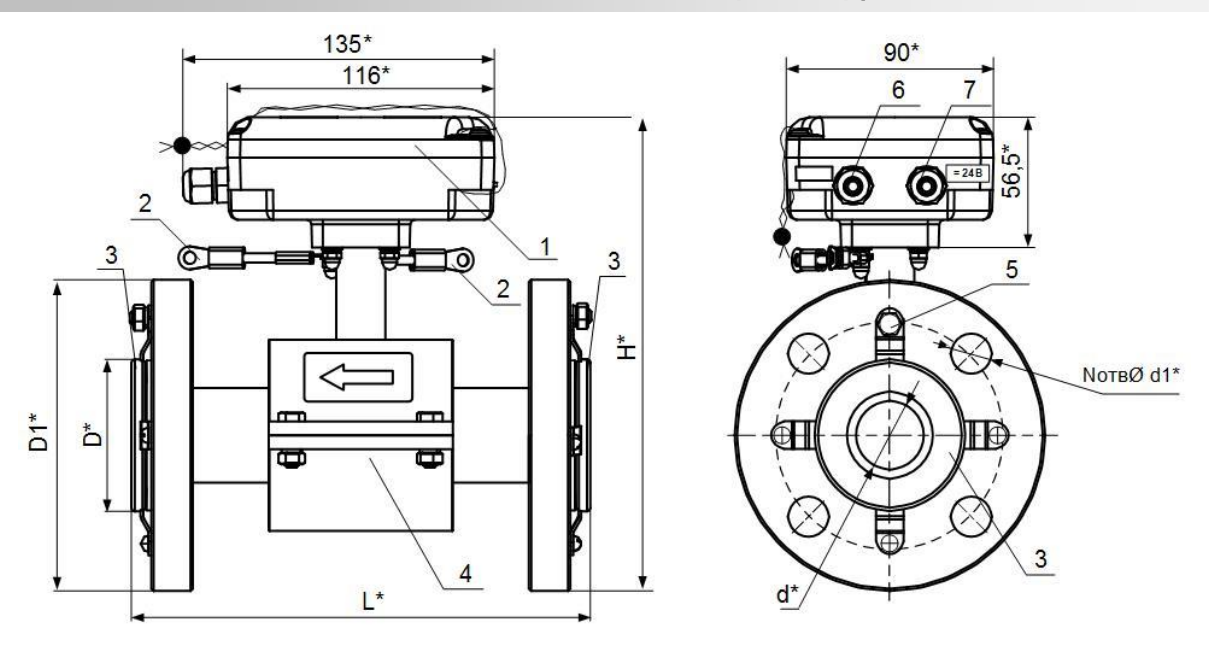

\* - справочный размер

*1 – измерительный блок; 2 – электрические перемычки для соединения корпуса ЭМР с трубопроводом; 3 – защитные кольца; 4 – первичный преобразователь расхода; 5 – дополнительный заземляющий элемент; 6 – гермоввод кабеля связи; 7 – гермоввод кабеля питания.*

| <b>DN</b> | $d^*$ , MM | $D^*$ , MM | $D1^*$ , MM | $L^*$ , MM | $H^*$ , MM | $d1^*$ , MM | N  | Масса, не<br>более, кг |
|-----------|------------|------------|-------------|------------|------------|-------------|----|------------------------|
| 20        | 19         | 50         | 105         | 158        | 186        | 14          | 4  | 3,6                    |
| 25        | 24         | 57         | 115         | 158        | 191        | 14          | 4  | 3,8                    |
| 32        | 29         | 65         | 135         | 202        | 207        | 18          | 4  | 5,6                    |
| 40        | 39         | 75         | 145         | 202        | 215        | 18          | 4  | 6,8                    |
| 50        | 48         | 87         | 160         | 203        | 229        | 18          | 4  | 8,7                    |
| 65        | 61         | 109        | 180         | 220        | 249        | 18          | 8  | 11,2                   |
| 80        | 74         | 120        | 195         | 230        | 266        | 18          | 8  | 13,9                   |
| 100       | 90         | 149        | 230         | 251        | 293        | 22          | 8  | 19,8                   |
| 150       | 139        | 202        | 300         | 324        | 358        | 26          | 8  | 36,2                   |
| 200       | 194        | 258        | 358         | 362        | 414        | 26          | 12 | 58,8                   |
| 300       | 295        | 362        | 485         | 514        | 531        | 30          | 16 | 120,2                  |

**Рис.33. Вид расходомера исполнений ЭРСВ-ХХ0Ф типоразмеров DN20... DN300 с корпусом измерительного блока из пластика, с ППР в металлическом кожухе и с проточной частью, футерованной фторопластом.**

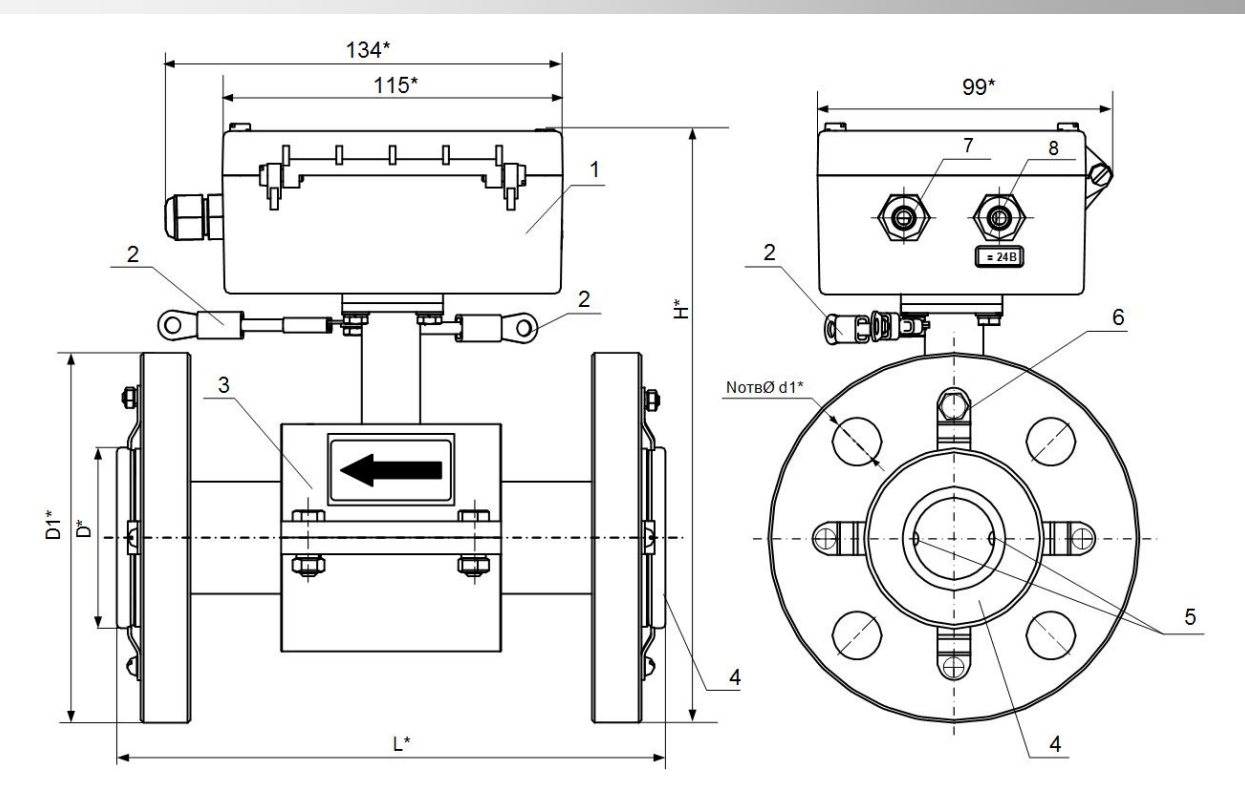

\* - справочный размер

*1 – измерительный блок; 2 – электрические проводники для соединения корпуса ЭМР с трубопроводом; 3 – первичный преобразователь расхода; 4 – защитные кольца; 5 – электроды; 6 – дополнительный заземляющий элемент; 7 – гермоввод кабеля связи; 8 – гермоввод кабеля питания.*

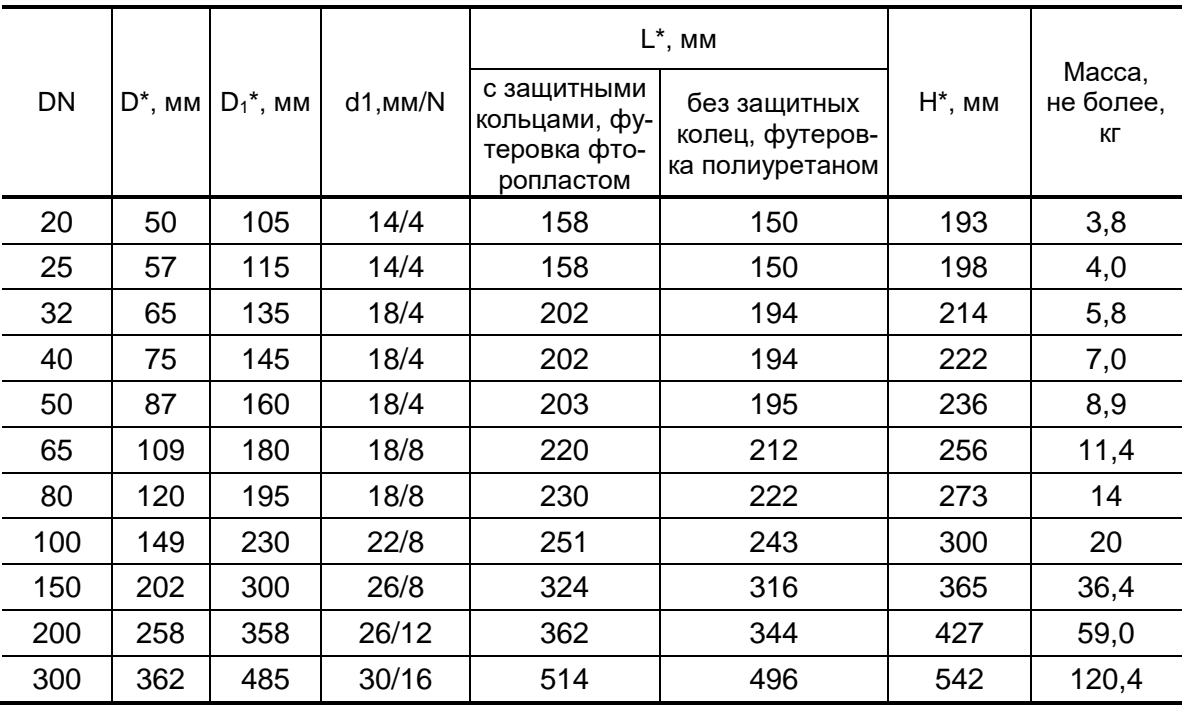

# **Рис.34. Вид расходомера исполнений ЭРСВ-ХХ5Ф типоразмеров DN20...DN300 с корпусом измерительного блока и кожухом ППР, выполненными из металла.**

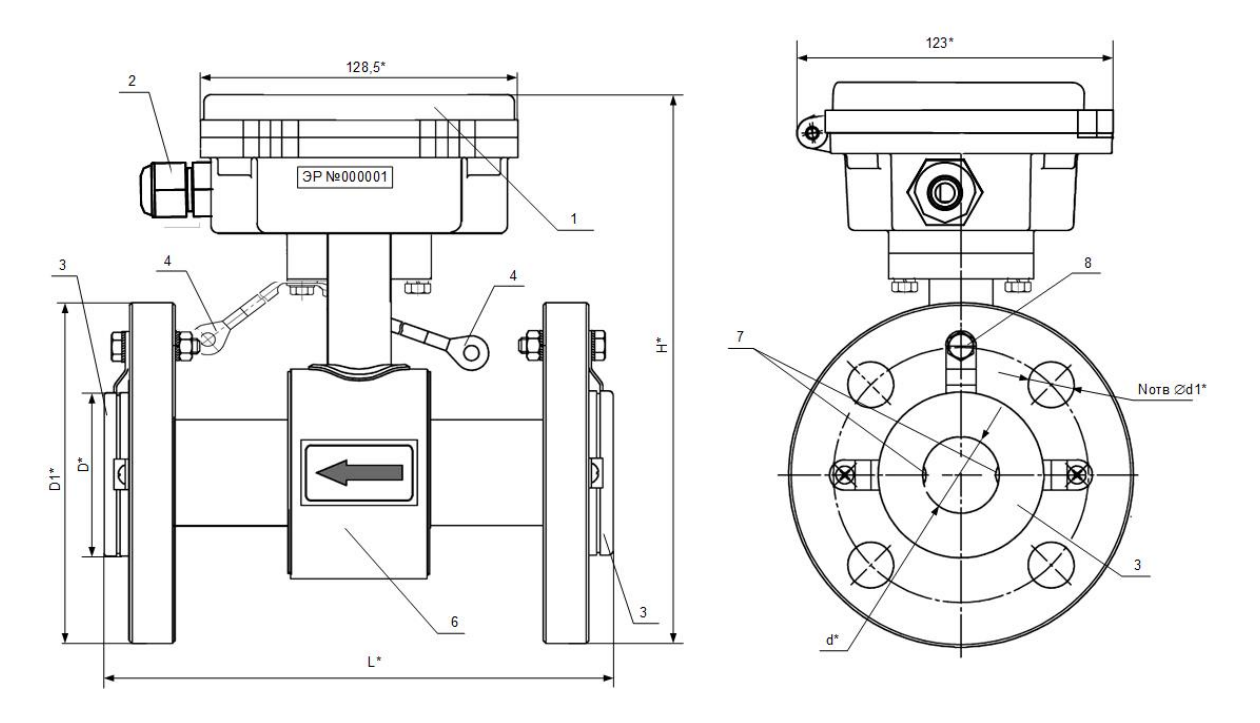

\* *–* справочный размер

*1 – измерительный блок; 2 – гермоввод кабеля питания и связи (кабель условно не показан); 3 – защитные кольца; 4 – электрические проводники для соединения корпуса ЭМР с трубопроводом; 5 – винт крепления электрических проводников; 6 – первичный преобразователь расхода; 7 – электроды; 8 – дополнительный заземляющий элемент.*

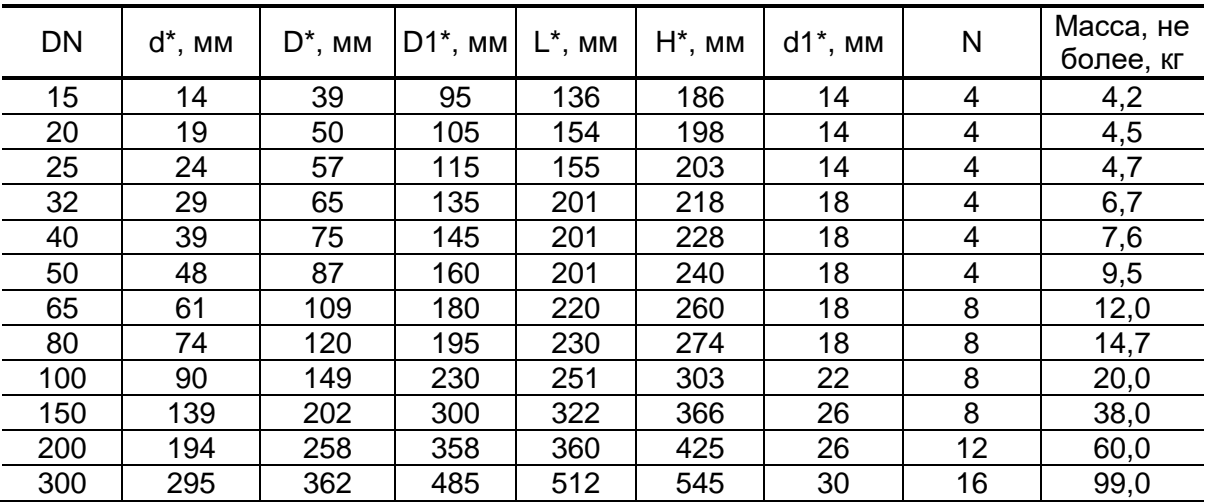

**Рис.35. Вид расходомера исполнения ЭРСВ-4Х8Ф (код степени защиты IP68) с корпусом измерительного блока и кожухом ППР, выполненными из металла, с проточной частью, футерованной фторопластом.**

**Система менеджмента качества АО «Взлет» сертифицирована на соответствие ГОСТ Р ИСО 9001-2015 (ISO 9001:2015) органом по сертификации ООО «Тест-С.-Петербург», на соответствие СТО Газпром 9001-2018 органом по сертификации АС «Русский Регистр»**

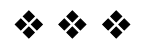

# **АО «Взлет»**

ул. Трефолева, 2 БМ, г. Санкт-Петербург, РОССИЯ, 198097

E-mail: mail@vzljot.ru

**www.vzljot.ru**

**Call-центр 8 - 800 - 333 - 888 - 7**

бесплатный звонок оператору

для соединения со специалистом по интересующему вопросу

© АО «Взлет»

krp\_er.xxxLMF6\_doc1.2